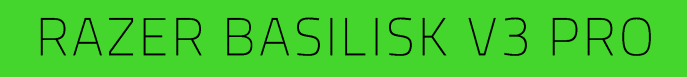

ОСНОВНОЕ РУКОВОДСТВО

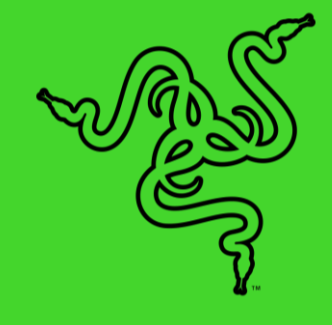

Король возвращается, чтобы повысить ставки. Встречайте Razer Basilisk

— самую продвинутую игровую мышь. Вооружитесь до зубов технологиями и раскройте свой наивысший потенциал с этим оружием, которое ломает знакомые границы производительности, настройки, возможностей подключения и управления.

# СОДЕРЖАНИЕ

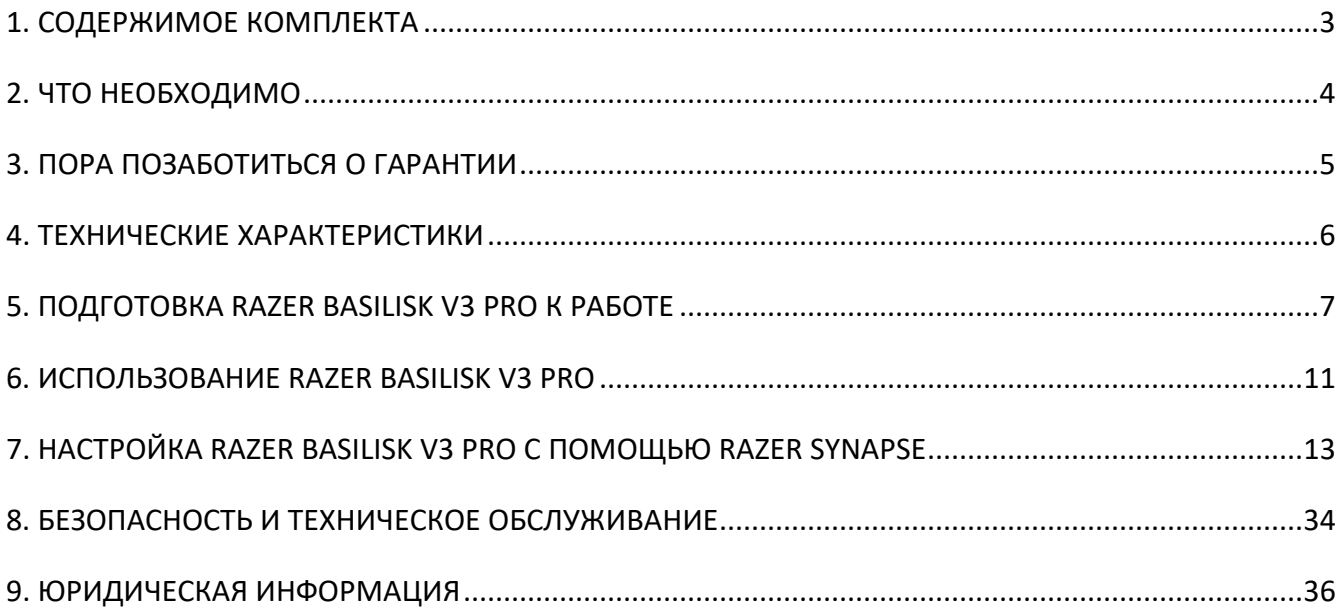

# <span id="page-3-0"></span>1. СОДЕРЖИМОЕ КОМПЛЕКТА

Razer Basilisk V3 Pro

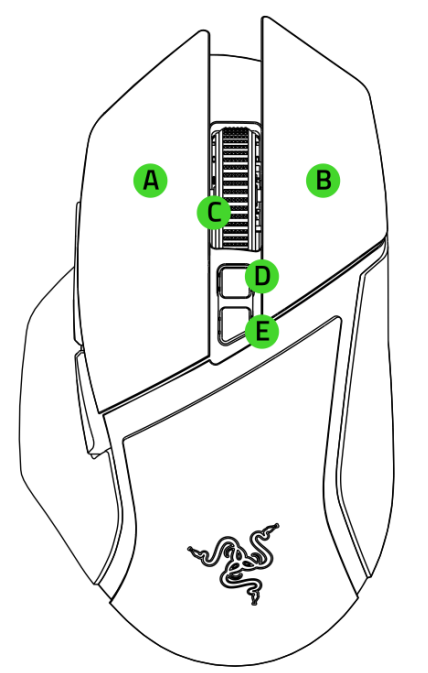

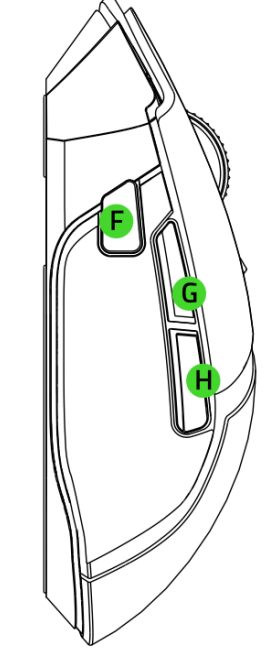

- Левая кнопка мыши
- В. Правая кнопка мыши
- С. Наклоняемое колесо прокрутки Razer™ HyperScroll
- **D.** Кнопка смены режима прокрутки
	- Режим свободного вращения
	- **Режим тактильной прокрутки**
- **Е.** Кнопка переключения DPI\*
- **F.** Многофункциональный триггер
- Б. Кнопка мыши 5
- Н. Кнопка мыши 4
- **I.** Порт USB Type C

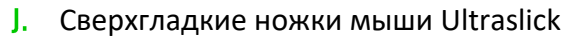

- К. Переключатель
	- **Режим Bluetooth**
	- Режим выключения питания
	- Режим Razer™ HyperSpeed Wireless (2,4 ГГц)
- **L.** Оптический сенсор Razer Focus Pro с разрешением 30K
- М. Индикатор профиля
- **N.** Кнопка профиля
- О. Отсек для беспроводного USBдонгла / крышка-шайба\*\*

*\*Значения оптического разрешения (DPI): 400, 800, 1600 (по умолчанию), 3200 и 6400; значения также можно настроить с помощью Razer Synapse.*

*\*\*Можно заменить на приемник для беспроводной зарядки Razer, чтобы выполнять беспроводную зарядку через профессиональную зарядную станцию для мыши Razer (каждый из предметов продается отдельно).*

■ Переходник USB-донгла + Беспроводной USB-донгл

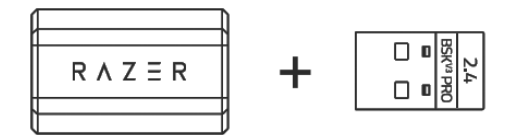

■ Кабель Speedflex USB Type A / USB Type C

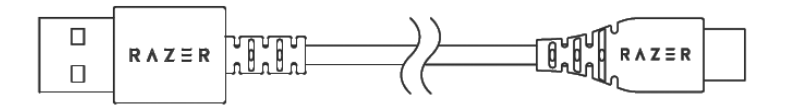

<span id="page-4-0"></span>▪ Важная информация о продукте

# 2. ЧТО НЕОБХОДИМО

### **ТРЕБОВАНИЯ ПРОДУКТА**

■ Порт USB Type А или поддержкой Bluetooth

### **ТРЕБОВАНИЯ RAZER SYNAPSE**

- **•** Windows® 10 64-разрядная (или более новая версия)
- Подключение к Интернету для установки ПО

# <span id="page-5-0"></span>3. ПОРА ПОЗАБОТИТЬСЯ О ГАРАНТИИ

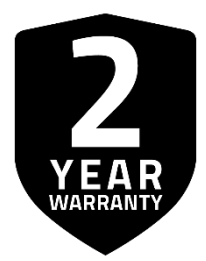

Зарегистрируйте ваш продукт и получите эксклюзивные преимущества

razerid.razer.com/warranty

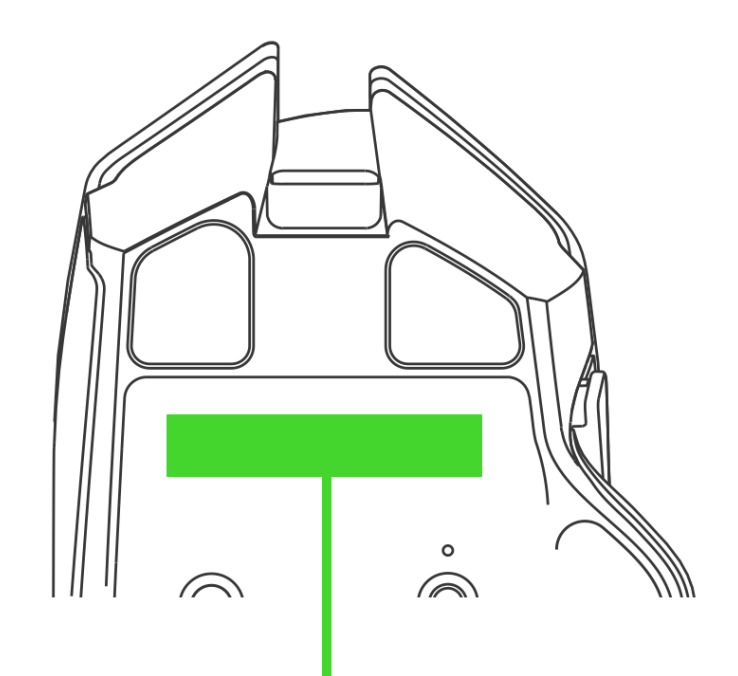

*Серийный номер вашего продукта можно найти здесь*

# <span id="page-6-0"></span>4. ТЕХНИЧЕСКИЕ ХАРАКТЕРИСТИКИ

- **Оптический сенсор Focus Pro с действительным разрешением 30 000 DPI и точностью** разрешения 99,8%
- Скорость перемещения до 750 дюймов в секунду и ускорение до 70 g
- Расширенные возможности настройки расстояния отрыва/приземления
- Два протокола беспроводного подключения: HyperSpeed (2,4 ГГц) и BLE
- Одиннадцать независимо программируемых кнопок
- Оптические переключатели мыши Razer<sup>™</sup> 3-го поколения с ресурсом в 90 млн нажатий
- Эргономичный дизайн для правой руки с литыми резиновыми вставками
- Наклоняемое колесо прокрутки Razer™ HyperScroll с поддержкой четырех действий и электронным включением режимов построчной прокрутки и свободного вращения
- Настройка чувствительности On-The-Fly Sensitivity (стандартные уровни чувствительности: 400/800/1600/3200/6400)
- Гибридное встроенное и облачное хранилище (4+1 профиля)
- Поддержка Razer Synapse 3
- 13 зон подсветки Razer Chroma™ с возможностью выбора среди 16,8 миллиона оттенков цветов
- Кабель Speedflex Туре С длиной 1,8 м для зарядки и использования мыши в проводном режиме
- Совместимость с профессиональной зарядной станцией для мыши Razer и приемником для беспроводной зарядки

# <span id="page-7-0"></span>5. ПОДГОТОВКА RAZER BASILISK V3 PRO К РАБОТЕ

### **ЗАРЯДКА МЫШИ**

Подключите кабель для зарядки от USB-порта компьютера к Razer Basilisk V3 Pro. Для наилучшего результата полностью зарядите мышь, прежде чем использовать ее в первый раз. Зарядка полностью разряженной батареи длится приблизительно 4 часа.

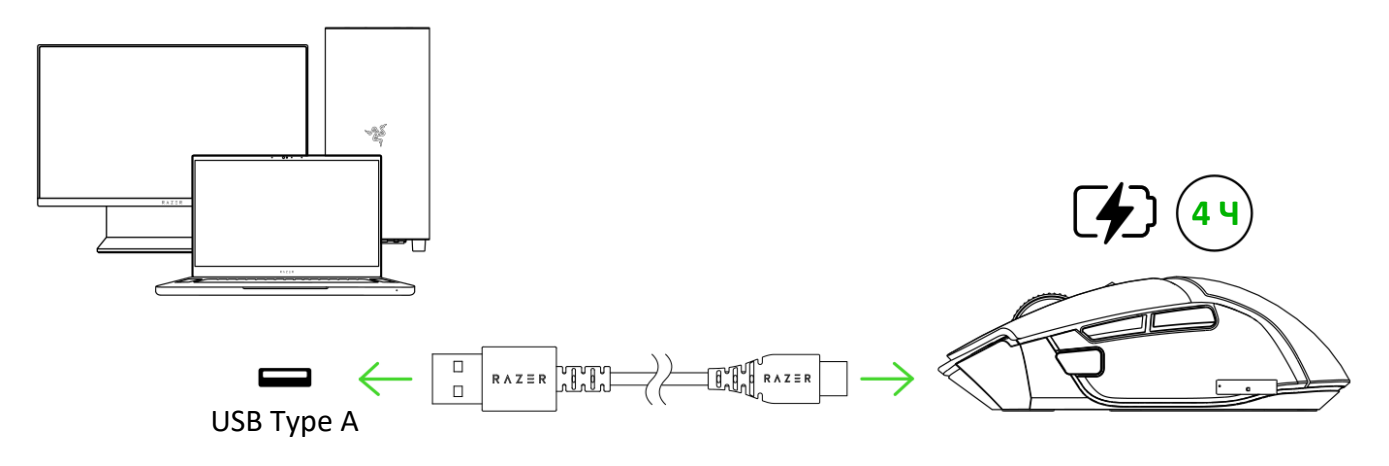

*Установите приложение Razer Synapse после появления запроса или скачайте*  Ħ *программу-установщик по адресу* [razer.com/synapse](https://razer.com/synapse)

### **ПОДКЛЮЧЕНИЕ МЫШИ**

### **А. В проводном режиме**

Подключите мышь к одному из USB-портов компьютера с помощью кабеля для зарядки, чтобы использовать ее в проводном режиме.

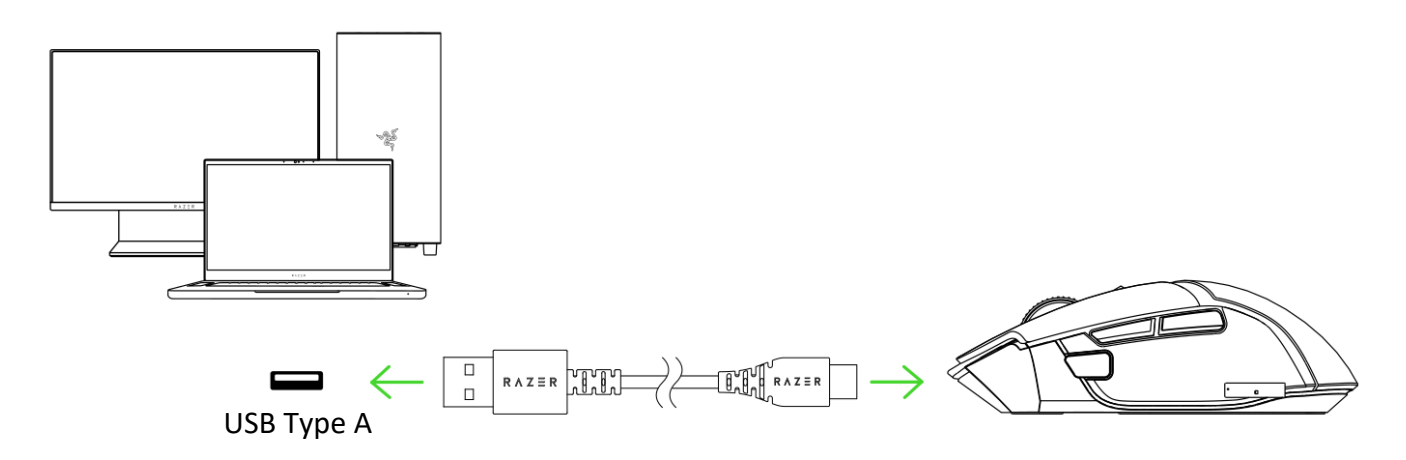

### **Б. В режиме Razer™ HyperSpeed Wireless (2,4 ГГц)**

1. Подключите беспроводной USB-донгл к компьютеру.

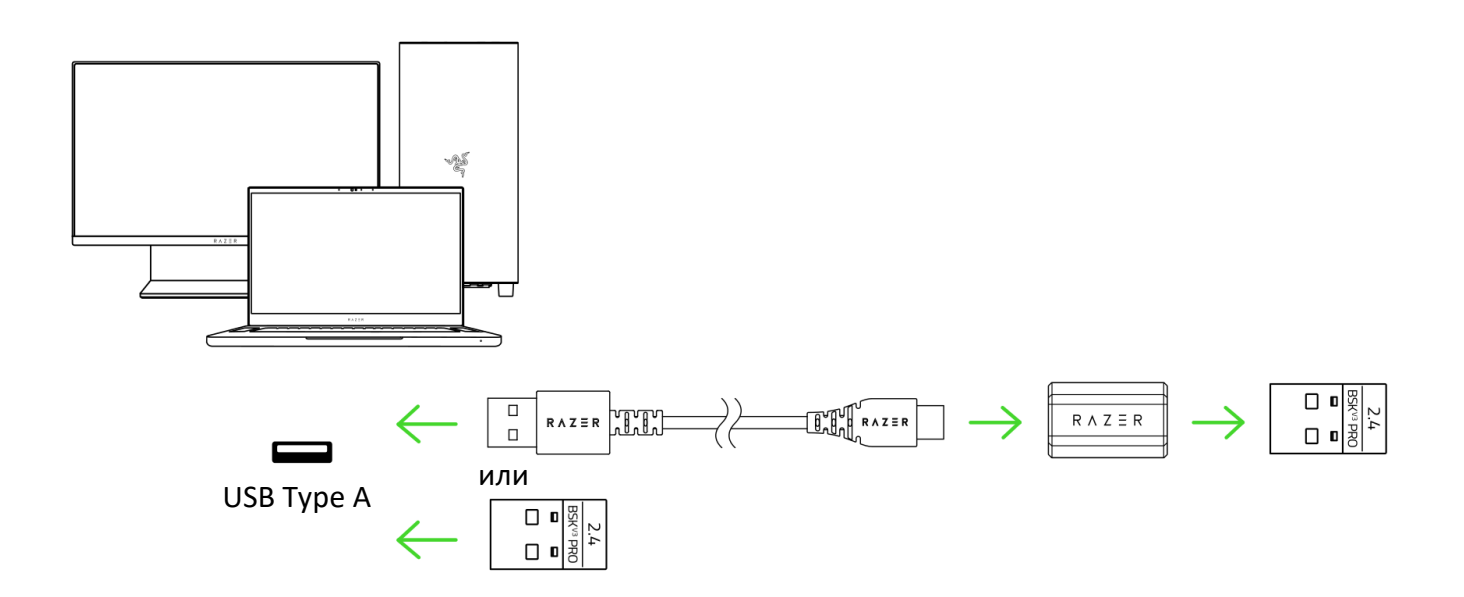

### 2. Установите переключатель в режим 2,4 ГГц.

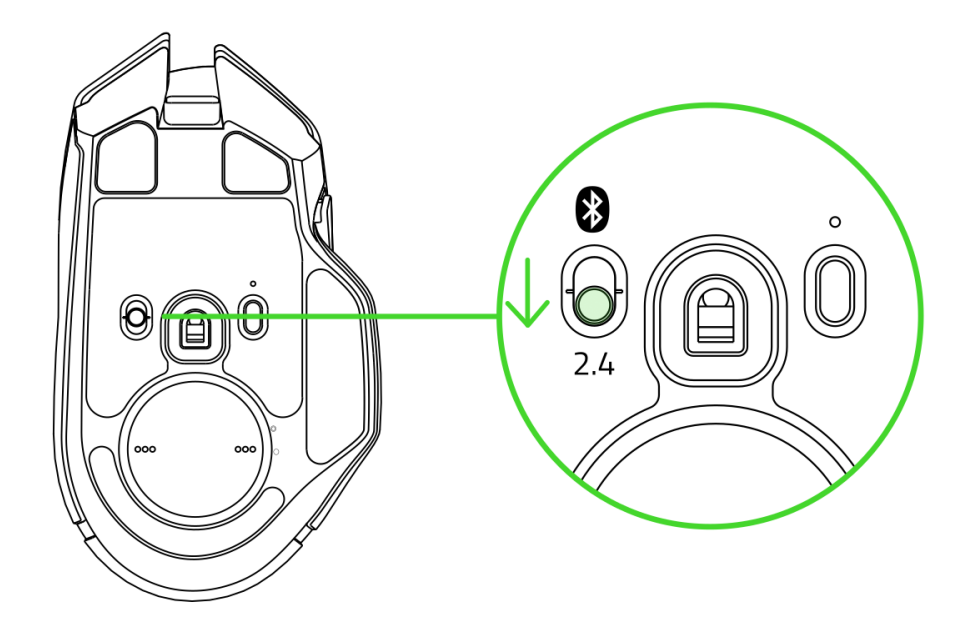

Теперь мышь Razer Basilisk V3 Pro готова к работе в беспроводном режиме 2,4 ГГц.

### **В. В режиме Bluetooth**

1. Установите переключатель в положение режима Bluetooth  $(\frac{1}{2})$ .

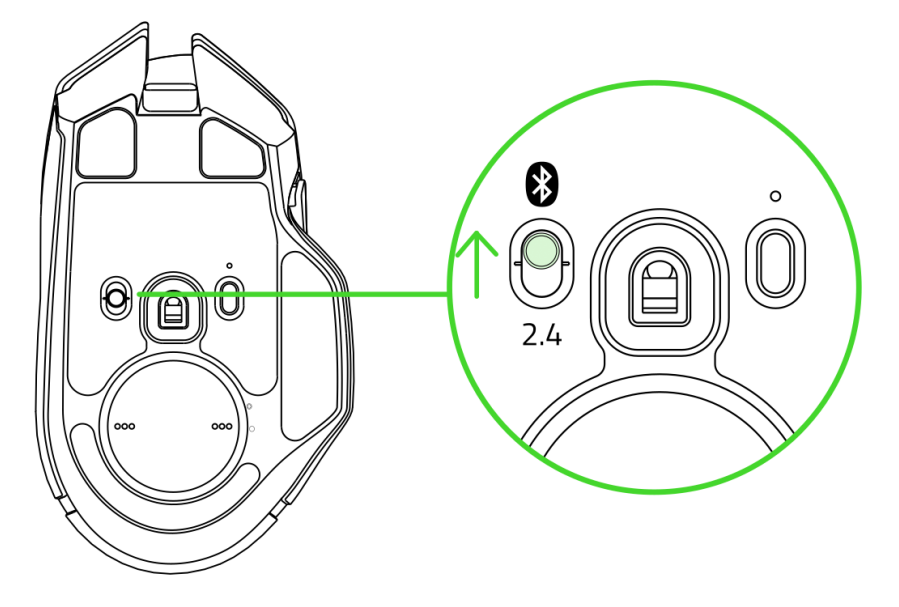

2. Нажмите и удерживайте одновременно колесо прокрутки, кнопку 4 и кнопку 5 мыши в течение трех секунд, чтобы включить режим сопряжения. Повторяющееся двойное мигание колеса прокрутки и логотипа Razer указывает на то, что устройство находится в режиме сопряжения.

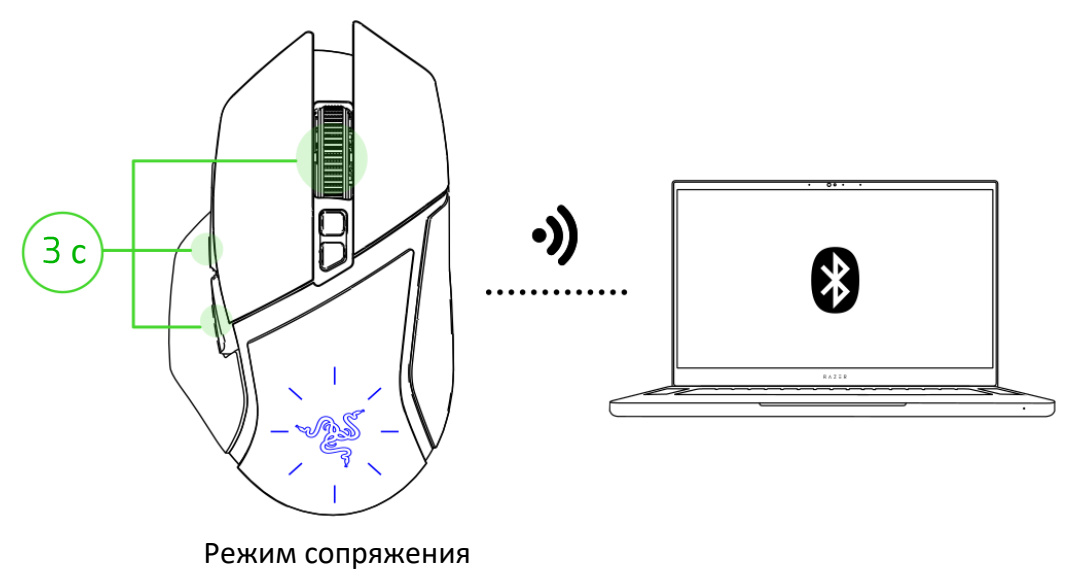

3. Включите Bluetooth на вашем устройстве и выберите **Razer Basilisk V3 Pro** в списке обнаруженных устройств.

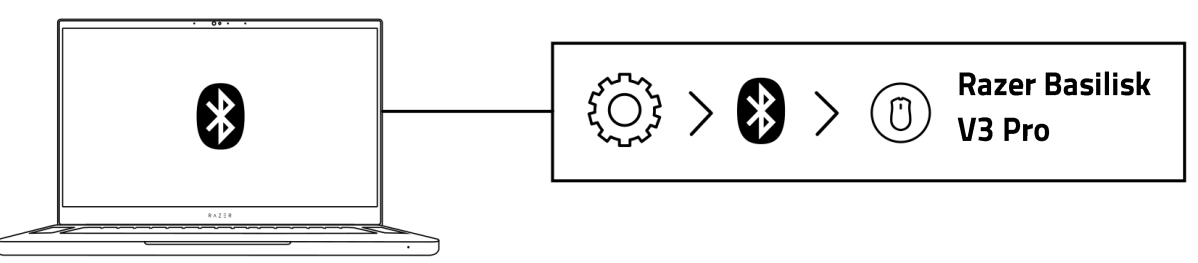

4. Дождитесь сопряжения мыши с устройством. После сопряжения колесо прокрутки и логотип Razer будут некоторое время светиться синим.

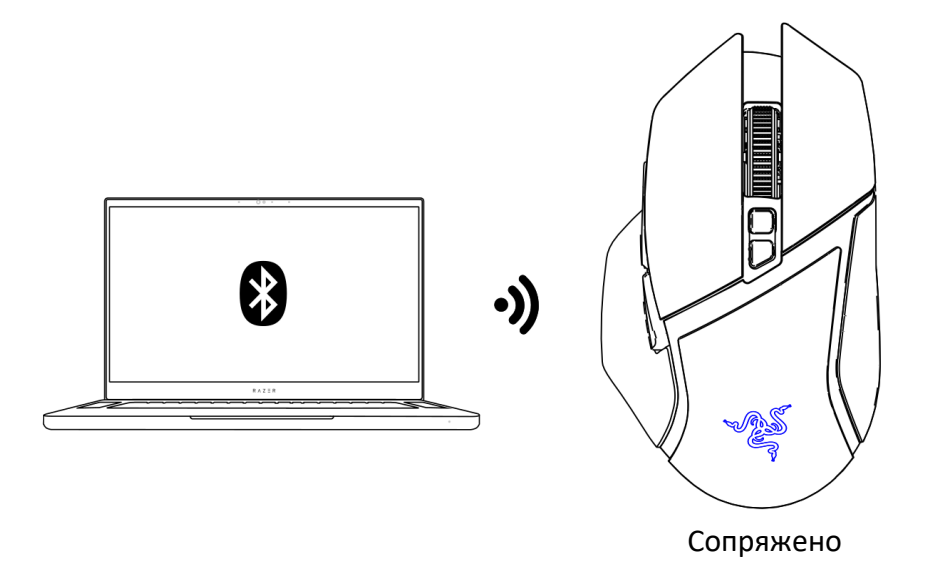

Теперь мышь Razer Basilisk V3 Pro готова к работе в режиме Bluetooth.

# <span id="page-11-0"></span>6. ИСПОЛЬЗОВАНИЕ RAZER BASILISK V3 PRO

# **ИНДИВИДУАЛЬНАЯ НАСТРОЙКА МЫШИ**

С помощью приложения Razer Synapse в память Razer Basilisk V3 Pro можно сохранить до 5 профилей, чтобы затем использовать их даже на тех компьютерах, где данное приложение не установлено. Нажатие кнопки профиля позволяет циклически переключать профили; выбранный профиль можно определить по цвету индикатора профиля. [Подробнее о](#page-17-0)  [Сохраненные Профили](#page-17-0)

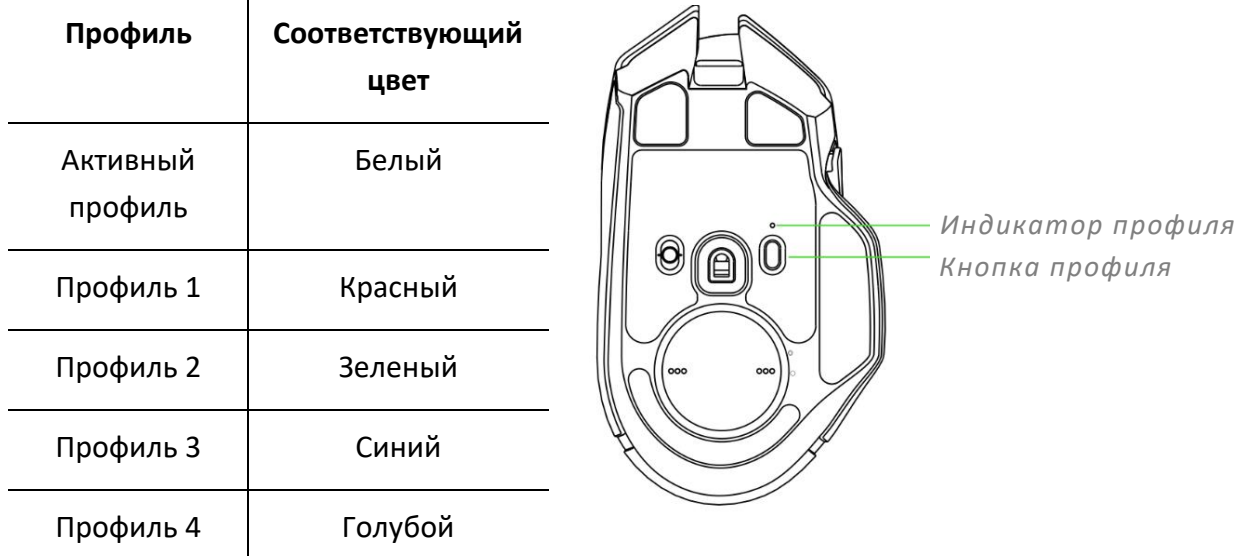

*Установите приложение Razer Synapse после появления запроса или скачайте программу-установщик по адресу* [razer.com/synapse](http://razer.com/synapse)

# **МНОГОФУНКЦИОНАЛЬНЫЙ ТРИГГЕР**

Мышь Razer Basilisk V3 Pro оснащена многофункциональным триггером, удерживание которого в нажатом положении позволяет временно изменять чувствительность мыши.

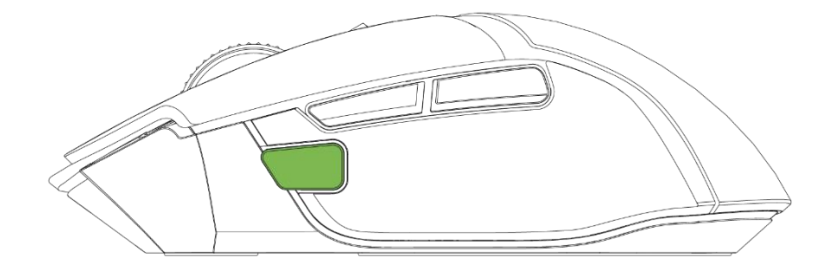

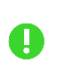

A

*С помощью Razer Synapse многофункциональный триггер можно настроить на выполнение других действий.*

## **СМЕНА РЕЖИМА ПРОКРУТКИ**

Наклоняемое колесо прокрутки Razer™ HyperScroll позволяет управлять скоростью прокрутки содержимого. Просто нажмите кнопку смены режима прокрутки, чтобы переключиться между свободным вращением, ускоряющим навигацию, и режимом тактильной прокрутки, позволяющим точнее контролировать движение колеса прокрутки.

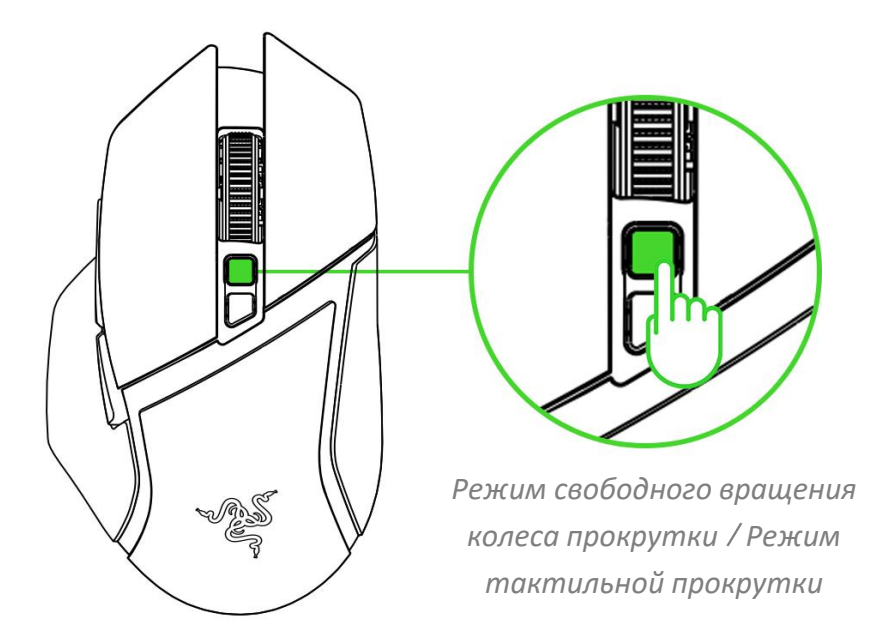

*Кроме того, с помощью Razer Synapse можно переключить мышь в режим интеллектуальной прокрутки, в котором наклоняемое колесо прокрутки Razer™ HyperScroll автоматически переключается между режимом свободного вращения колеса прокрутки и режимом тактильной прокрутки.* [Подробнее о Интеллектуальная прокрутка](#page-16-0)

A

# <span id="page-13-0"></span>7. НАСТРОЙКА RAZER BASILISK V3 PRO С ПОМОЩЬЮ RAZER SYNAPSE

*Отказ от ответственности. Для установки приложения, загрузки обновлений и работы облачных функций требуется подключение к Интернету. Дополнительно рекомендуется зарегистрировать учетную запись Razer ID. Все перечисленные функции могут отличаться в зависимости от текущей версии ПО, подключенных устройств и поддерживаемых приложений и ПО.*

### **ВКЛАДКА «SYNAPSE»**

Вкладка Synapse по умолчанию открывается при первом запуске приложения Razer Synapse. Эта вкладка позволяет переместиться на вложенную вкладку «Информационная панель».

#### **Информационная панель**

Вложенная вкладка «Информационная панель» представляет собой обзор приложения Razer Synapse; она предоставляет доступ ко всем устройствам, модулям и онлайн-службам Razer.

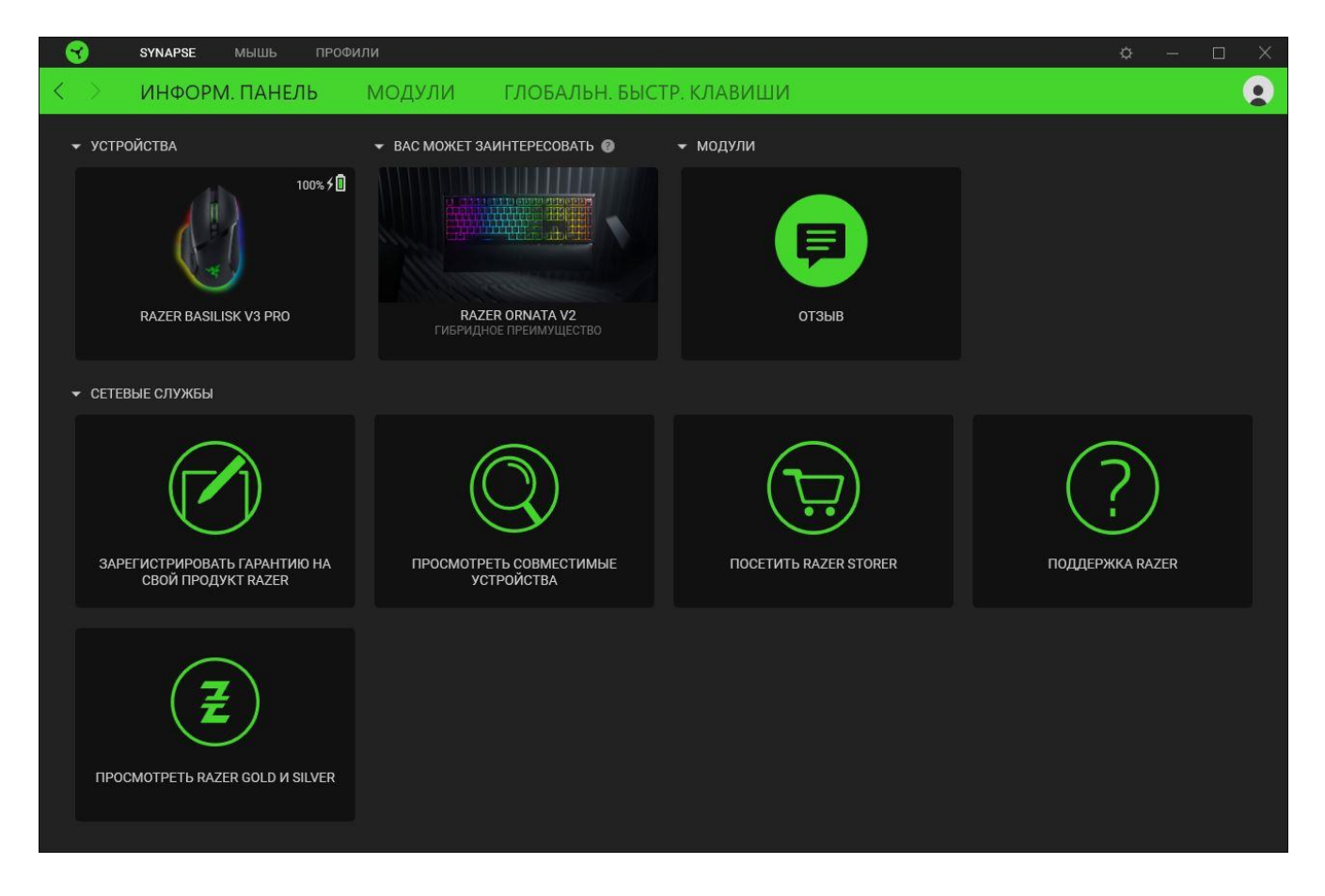

#### **Модули**

На подвкладке «Модули» отображаются все установленные и доступные для установки модули.

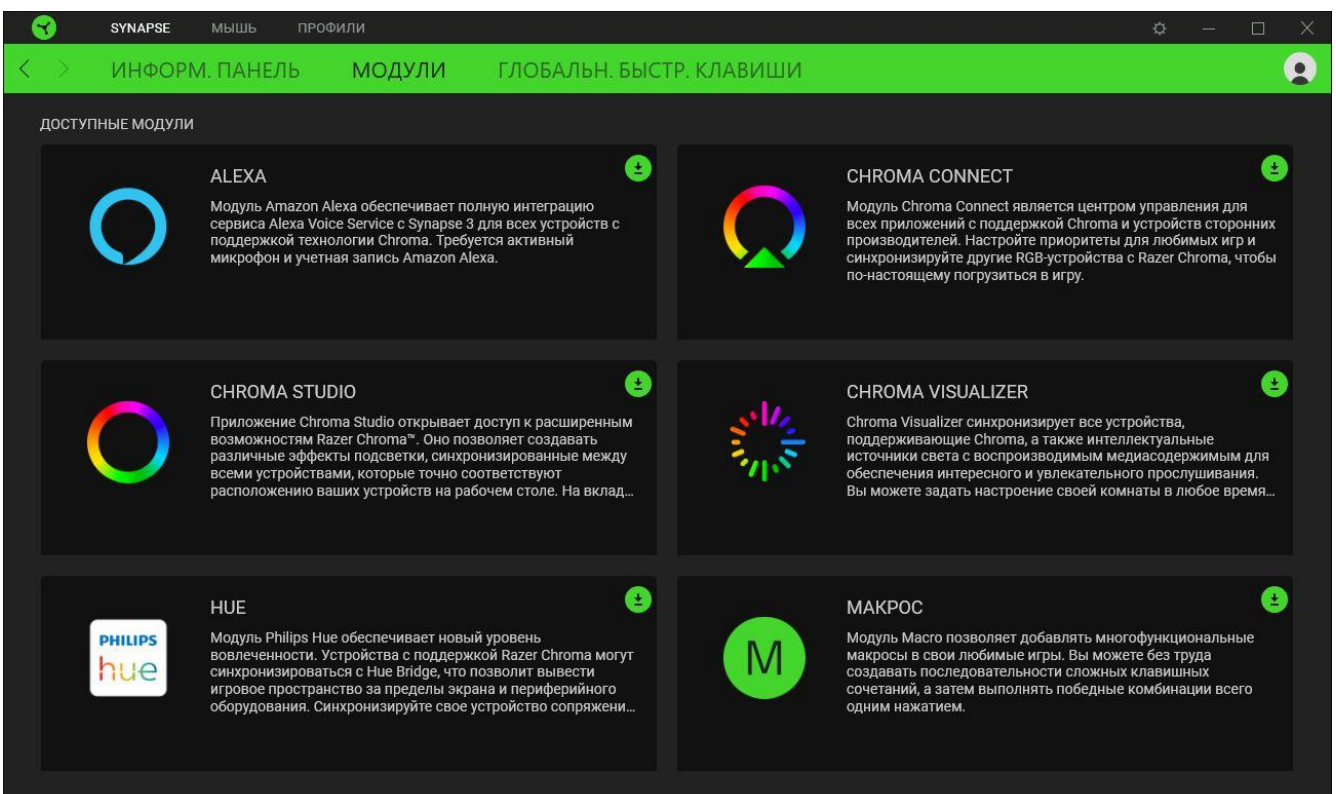

#### **Глобальн. быстр. клавиши**

O

Привязывайте действия или функции Razer Synapse к пользовательским сочетаниям клавиш периферийных устройств Razer, которые заменяют все привязки клавиш в отдельных профилях. [Подробнее о профилях](#page-15-0)

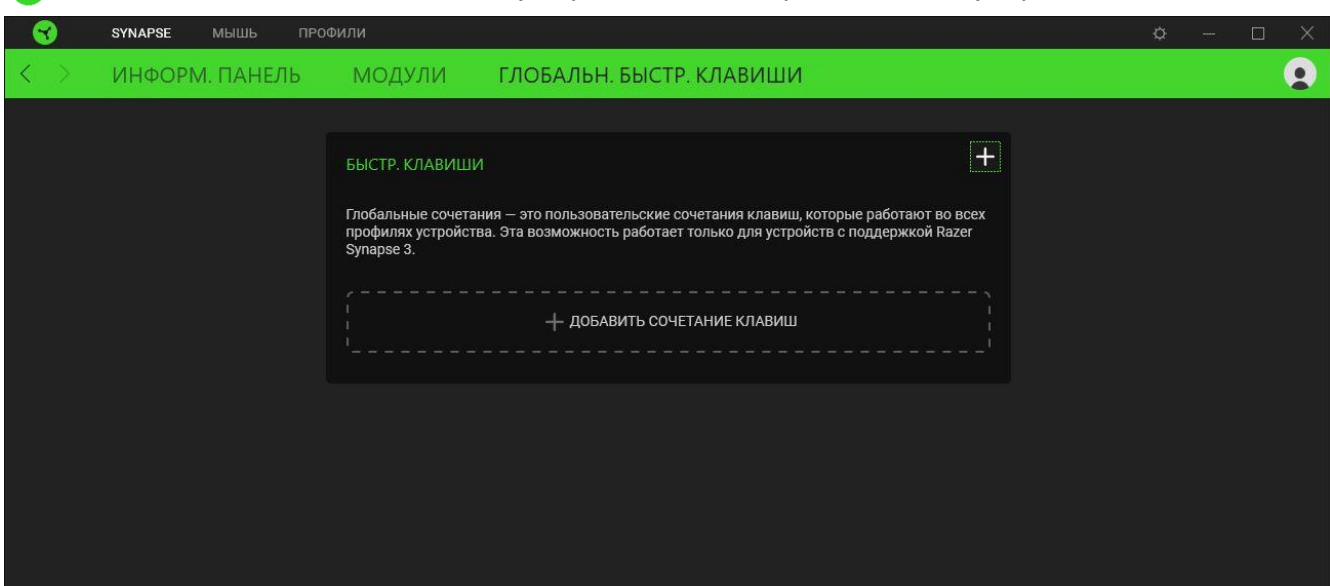

*Распознаются только сигналы устройств с поддержкой Razer Synapse.*

### **ВКЛАДКА «МЫШЬ»**

Вкладка «Мышь» является основной вкладкой для Razer Basilisk V3 Pro. Здесь можно изменять настройки устройства, например, назначение кнопок, чувствительность DPI и подсветку. Изменения, внесенные на этой вкладке, автоматически сохраняются в вашей системе и облачном хранилище.

### **Настроить**

Вложенная вкладка «Настроить» предназначена для изменения назначений кнопок мыши.

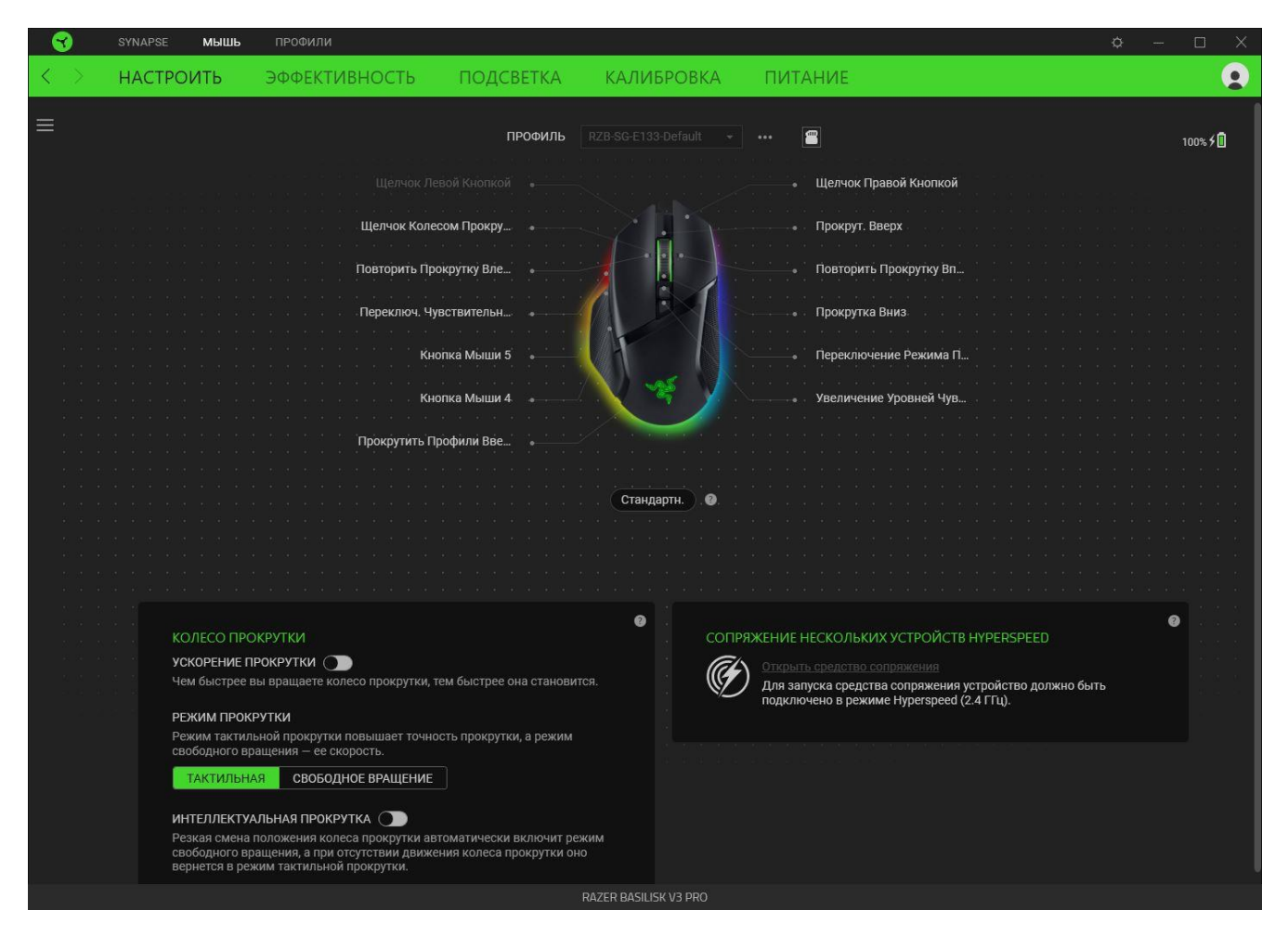

### <span id="page-15-0"></span>*Профиль*

Профиль — это хранилище данных для хранения всех настроек вашего устройства Razer. По умолчанию имя профиля задается на основе названия вашей системы. Чтобы добавить, переименовать, копировать или удалить профиль, просто нажмите кнопку «Прочее» ( •••).

### *Стандартн. / Hypershift*

Режим Hypershift — это дополнительный набор назначений кнопок, который активируется, если удерживать нажатой клавишу Hypershift. По умолчанию клавиша Hypershift назначается

клавише fn на клавиатуре, поддерживающей приложение Razer Synapse, однако в качестве клавиши Hypershift можно также назначить любую кнопку мыши.

### *Колесо прокрутки*

Здесь можно настроить работу наклоняемого колеса прокрутки Razer™ HyperScroll при пролистывании содержимого.

### Ускорение прокрутки

Можно разрешить Razer Synapse обнаруживать, с какой скоростью вы пролистываете содержимое, и виртуально ускорять вращение колеса прокрутки пропорционально скорости пролистывания содержимого.

### Режим прокрутки

Переключение между тактильным режимом, обладающим большей точностью и приятной обратной связью, и режимом свободного вращения, который упрощает быстрое пролистывание содержимого.

### <span id="page-16-0"></span>Интеллектуальная прокрутка

Интеллектуальная прокрутка позволяет мыши автоматически переключаться между режимом свободного вращения и тактильным режимом. Если включить интеллектуальную прокрутку, колесо прокрутки будет автоматически переходить в режим свободного вращения при быстром пролистывании и возвращаться в тактильный режим при отсутствии движения колеса.

### *Сопряжение нескольких устройств HyperSpeed*

Эта функция позволяет выполнить сопряжение дополнительного устройства, совместимого с технологией HyperSpeed, с беспроводным USB-донглом мыши Razer Basilisk V3 Pro. Поскольку беспроводной USB-донгл поддерживает одновременное сопряжение с клавиатурой и мышью, вам не придется использовать отдельный донгл для каждого периферийного устройства.

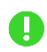

*Чтобы воспользоваться этой функцией, мышь Razer Basilisk V3 Pro должна быть подключена в беспроводном режиме HyperSpeed (2,4 ГГц). Каждое периферийное устройство можно подключить одновременно только к одному донглу.*

### <span id="page-17-0"></span>*Сохраненные профили*

С помощью приложения Razer Synapse в память Razer Basilisk V3 Pro можно сохранить до 5 профилей, чтобы затем использовать их даже на тех компьютерах, где данное приложение не установлено. Чтобы назначить профиль любой доступной ячейке встроенной памяти, нажмите кнопку «Встроенные профили» ( • ) и перетащите профиль, которые требуется назначить выбранной ячейке памяти.

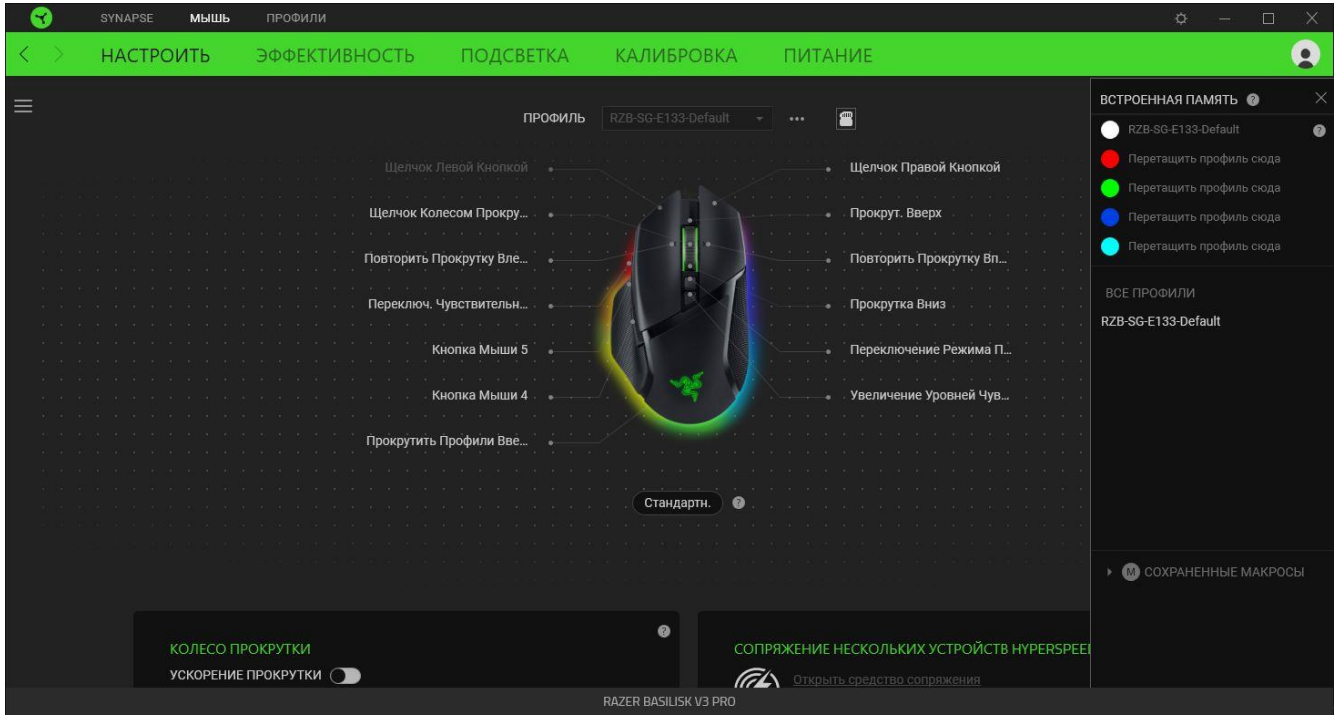

*При смене профилей частота опроса будет меняться автоматически.*

### *Sidebar*

Нажатие на кнопку боковой панели Sidebar ( $\equiv$ ) покажет все текущие назначения кнопок мыши Razer Basilisk V3 Pro.

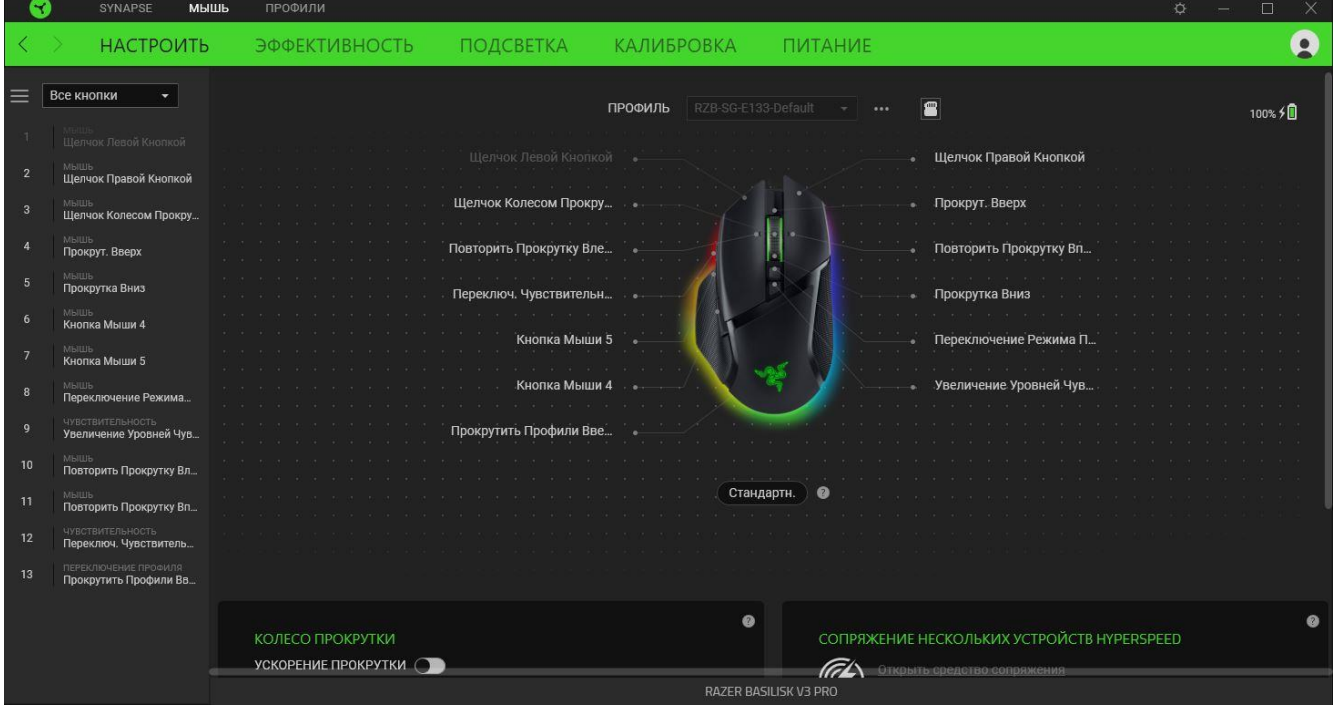

Кроме того, можно перейти к определенному назначению кнопок, выбрав его на вкладке «Настроить».

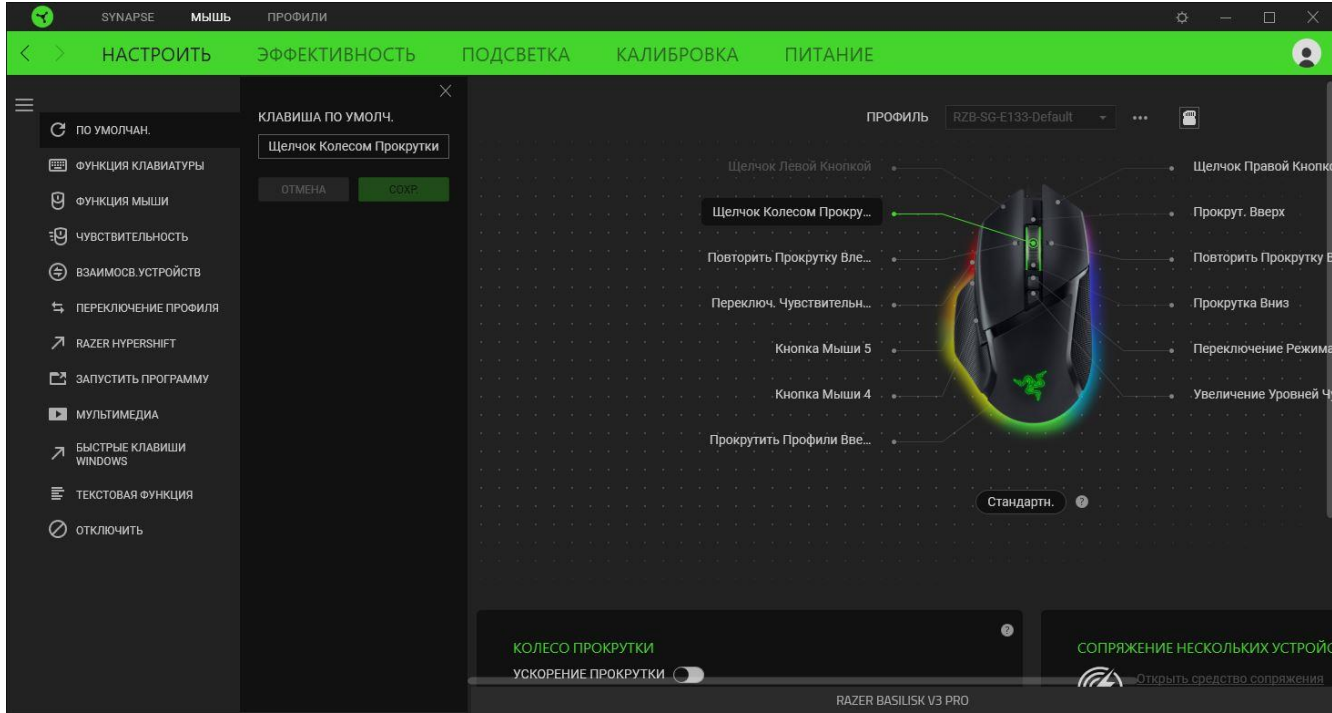

После выбора назначения какой-либо кнопки ее можно изменить ее на одну из следующих функций:

По умолчанию

Эта настройка позволяет вернуть кнопке мыши ее исходную настройку.

Функция клавиатуры

Эта настройка изменяет назначение кнопки на функцию клавиатуры. Можно также выбрать режим Turbo, который позволяет эмулировать многократное повторение функции клавиатуры, удерживая нажатой соответствующую кнопку.

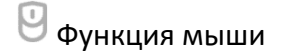

Эта настройка изменяет текущее назначение кнопки на другую функцию мыши. Ниже перечислены функции, которые можно выбрать:

- Щелчок левой кнопкой с помощью назначенной кнопки выполняются функции щелчка левой кнопкой.
- Щелчок правой кнопкой с помощью назначенной кнопки выполняются функции щелчка правой кнопкой.
- Щелчок кнопкой прокрутки включение универсальной функции прокрутки.
- **Двойной щелчок с помощью назначенной кнопки выполняются функции двойного** щелчка.
- Кнопка мыши 4 выполняет команду «Назад» в большинстве интернет-браузеров.
- Кнопка мыши 5 выполняет команду «Вперед» в большинстве интернет-браузеров.
- Прокрутка вверх с помощью назначенной кнопки выполняется команда «Прокрутка вверх».
- Прокрутка вниз с помощью назначенной кнопки выполняется команда «Прокрутка вниз».
- Прокрутка влево с помощью назначенной кнопки выполняется команда «Прокрутка влево».
- Прокрутка вправо с помощью назначенной кнопки выполняется команда «Прокрутка вправо».
- **Непрерывная прокрутка вверх пока нажата назначенная кнопка, непрерывно** выполняется команда «Прокрутка вверх».
- Непрерывная прокрутка вниз пока нажата назначенная кнопка, непрерывно выполняется команда «Прокрутка вниз».

Для некоторых функций мыши можно также выбрать режим Turbo, который позволяет эмулировать многократное нажатие клавиши упомянутой функции, удерживая нажатой соответствующую кнопку.

# **ЕФ чувствительность**

Эта функция позволяет одним нажатием кнопки изменять настройку DPI мыши Razer Basilisk V3 Pro. Ниже перечислены параметры функции «Чувствительность» с их описанием.

- **Переключение чувствительности** пока назначенная кнопка удерживается в нажатом положении, чувствительность изменяется до заданного значения DPI. Если отпустить эту кнопку, чувствительность вернется к предыдущему значению.
- **Увеличение чувствительности увеличивает текущее значение чувствительности на** один уровень.
- **Уменьшение чувствительности уменьшает текущее значение чувствительности на** один уровень.
- **On-The-Fly Sensitivity нажатие назначенной кнопки и вращение колеса прокрутки** вперед или назад увеличивает или уменьшает текущее значение DPI, соответственно.
- **Циклическое переключение чувствительности на уровень вверх увеличивает текущее** значение чувствительности на один уровень. После того, как чувствительность достигнет максимального уровня, при следующем нажатии кнопки она вернется на уровень 1.
- Циклическое переключение чувствительности на уровень вниз уменьшает текущее значение чувствительности на один уровень. После того, как чувствительность достигнет уровня 1, при следующем нажатии кнопки она вернется на максимальный уровень. [Щелкните здесь, чтобы больше узнать об уровнях чувствительности](#page-23-0)

### Макрос

Макросом называют предварительно запрограммированную последовательность нажатий клавиш и кнопок, которые выполняются через точные промежутки времени. Задавая макрос в качестве функции кнопки, можно удобно выполнить цепочку команд.Данная функция будет видна, только если установлен модуль «Макрос».

### Переключение профиля

Функция «Переключение профиля» позволяет быстро изменять профили и загружать новый набор назначений клавиш. При каждом переключении профилей на экран выводится уведомление.

### Взаимосвязь устройств

Функция взаимосвязи устройств позволяет изменять функции других устройств, подключенных к Razer Synapse. Некоторые из этих функций зависят от конкретных устройств, например функция, позволяющая использовать вашу клавиатуру Razer для изменения уровня чувствительности вашей мыши Razer.

# $\nabla$  Razer Hypershift

Назначение кнопке функции Razer Hypershift позволит активировать режим Hypershift, пока кнопка удерживается нажатой.

### Запустить программу

Функция «Запустить программу» позволяет открыть приложение или веб-сайт с помощью назначенной кнопки. При выборе функции «Запустить программу» появятся два варианта, с помощью которых можно найти конкретное приложение, которое требуется открыть, или ввести адрес веб-сайта, который нужно посетить.

### Мультимедиа

Эта настройка позволяет назначать элементы управления мультимедиа вашему устройству Razer. Ниже перечислены элементы управления мультимедиа, которые можно выбрать:

- **Тише уменьшение громкости аудиовыхода.**
- **•** Громче увеличение громкости аудиовыхода.
- Без звука отключение аудиовыхода.
- **Микрофон громче увеличение громкости микрофона.**
- **Микрофон тише уменьшение громкости микрофона.**
- **Микрофон без звука выключение микрофона.**
- Все без звука отключение микрофона и аудиовыхода.
- **Воспроизведение / Пауза включение, приостановка и возобновление** воспроизведения текущего мультимедийного объекта.
- Предыдущая дорожка воспроизведение предыдущей дорожки.
- Следующая дорожка воспроизведение следующей дорожки.

# $\nabla$  Клавиши быстрого доступа Windows

Эта настройка позволяет назначить кнопке мыши какую-либо команду быстрого доступа операционной системы Windows. Дополнительную информацию см. на веб-сайте: [support.microsoft.com/kb/126449](http://support.microsoft.com/kb/126449)

# Текстовая функция

«Текстовая функция» позволяет вводить готовый текст одним нажатием кнопки. Просто напишите нужный текст в указанном поле, и ваш текст будет вводиться каждый раз при нажатии назначенной кнопки. Эта функция полностью поддерживает кодировку Unicode и также позволяет вставлять специальные символы из таблицы символов.

# Отключить

Эта настройка позволяет отключить функцию назначенной клавиши. Используйте параметр «Отключить», если вы не хотите пользоваться выбранной кнопкой или она мешает работе.

#### **Качество работы**

Вложенная вкладка «Эффективность» позволяет изменять чувствительность, ускорение и частоту опроса.

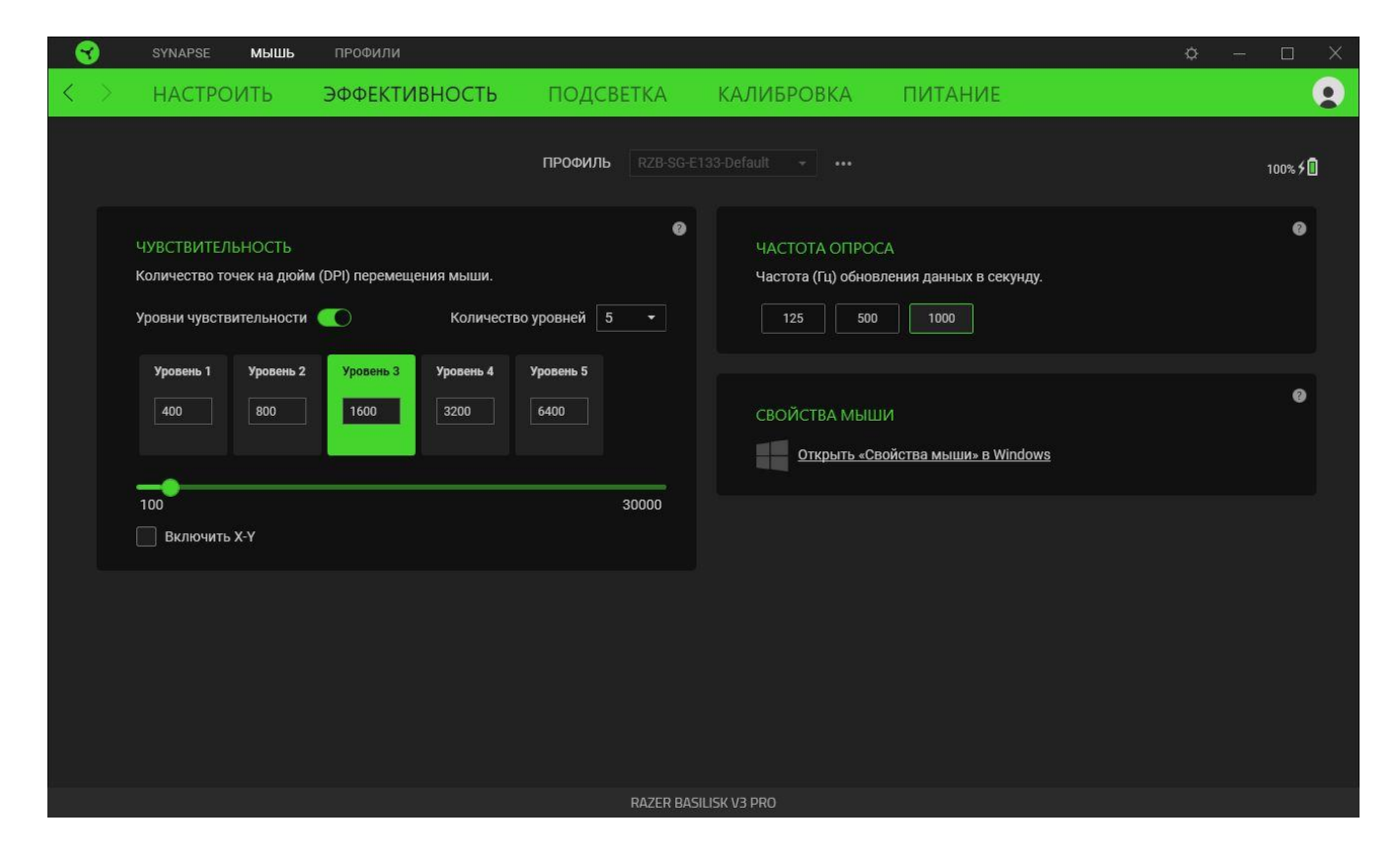

#### *Чувствительность*

Чувствительностью называют расстояние, на которое перемещается курсор в зависимости от того, насколько далеко перемещена мышь. Чем выше DPI, тем дальше перемещается курсор при одном и том же перемещении мыши.

#### <span id="page-23-0"></span>Уровни чувствительности

Уровень чувствительности представляет собой заданное значение чувствительности. Можно настроить до пяти различных уровней чувствительности, между которыми можно циклически переключаться с помощью кнопки переключения DPI. Вместе с этой настройкой можно использовать функцию «Включить настройку по осям X-Y».

#### Включить настройку по осям X-Y

По умолчанию по оси X (горизонтальная) и оси Y (вертикальная) используются одни и те же значения чувствительности. Однако можно установить разные значения чувствительности для каждой из осей, выбрав настройку «Включить настройку по осям X-Y».

#### *Частота опроса*

Чем выше частота опроса, тем чаще компьютер получает информацию о состоянии вашей мыши, снижая тем самым входную задержку и время отклика указателя мыши. Можно выбрать одну из доступных частот опроса: 125 Гц, 500 Гц и 1000 Гц.

### *Свойства мыши*

Здесь можно получить доступ к свойствам мыши Windows для изменения настроек операционной системы, которые могут напрямую влиять на работу вашей мыши Razer Basilisk V3 Pro.

### **Подсветка**

Вложенная вкладка «Подсветка» позволяет изменять настройки подсветки вашего устройства Razer.

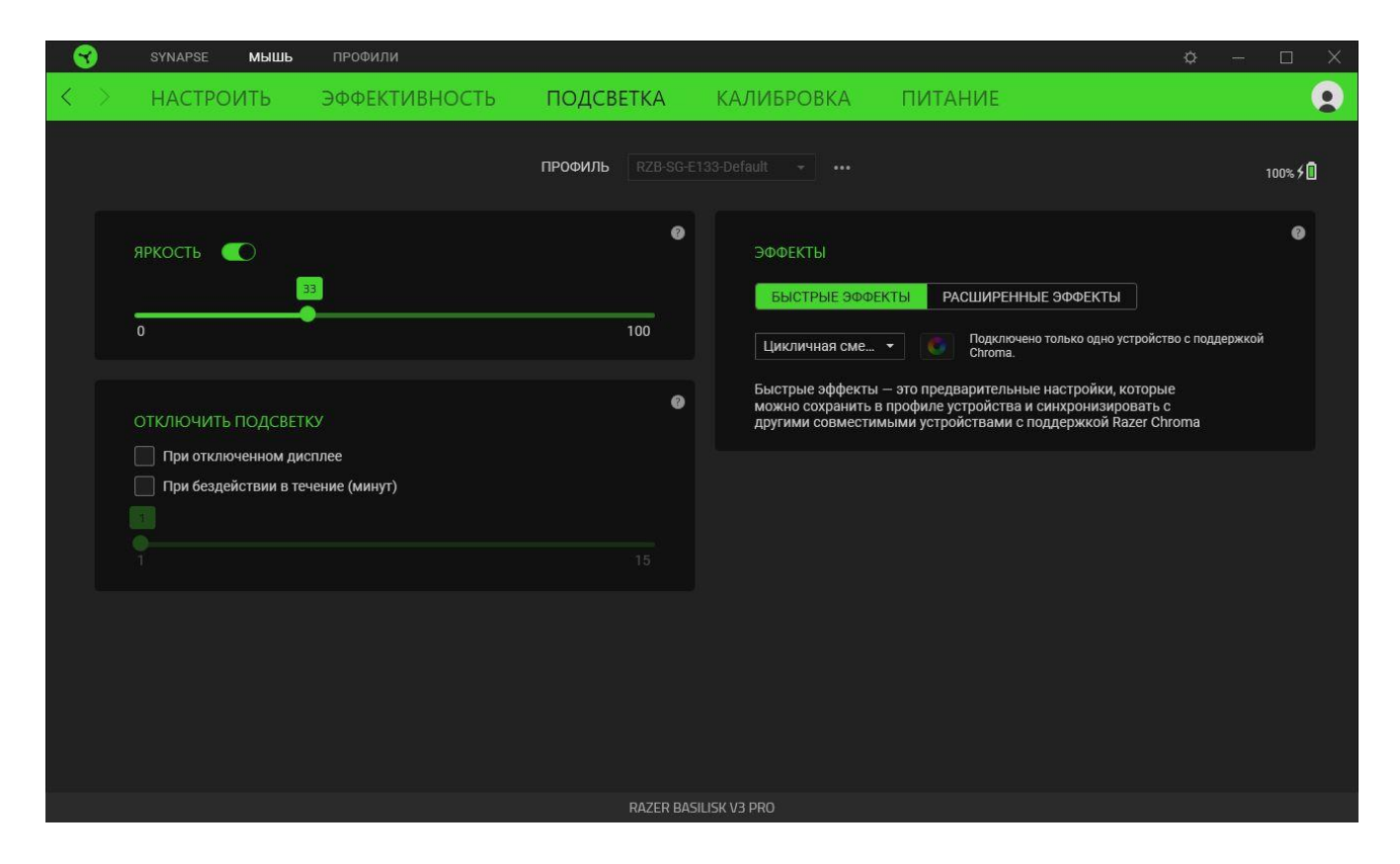

### *Яркость*

Можно отключить подсветку вашего устройства Razer, переключив параметр «Яркость» или увеличивая / уменьшая яркость с помощью ползункового регулятора.

### *Отключить подсветку*

Это инструмент энергосбережения, который позволяет отключить подсветку вашего устройства при отключении дисплея и/или автоматически выключать питание при бездействии вашей мыши Razer Basilisk V3 Pro в течение заданного времени.

## *Быстрые эффекты*

Можно выбрать и применить к подсветке вашей мыши ряд быстрых эффектов, перечисленных ниже.

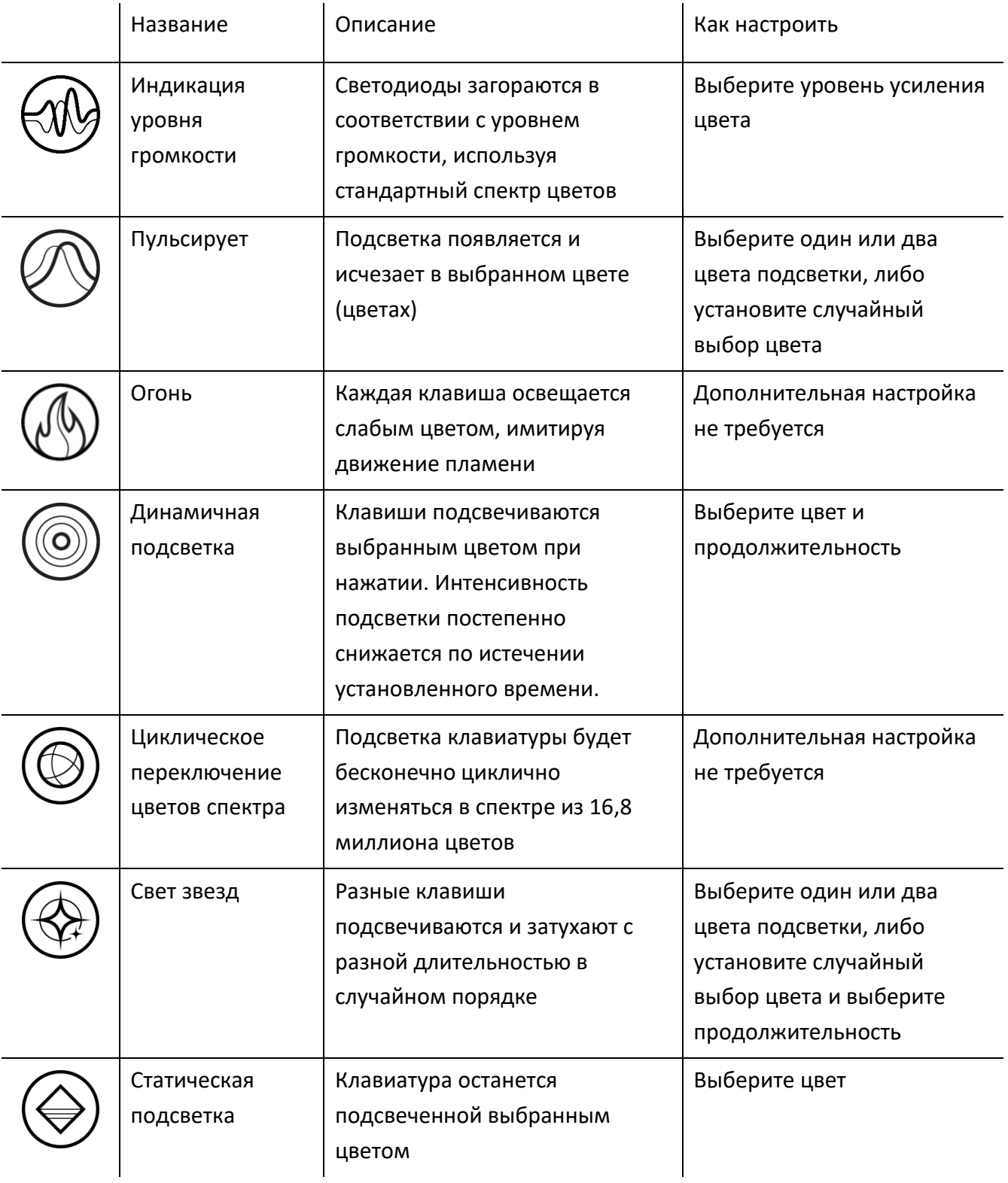

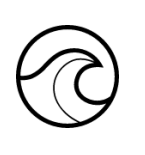

Волна Эффект подсветки клавиатуры будет последовательно меняться в выбранном направлении

Выберите направление движения волны: слева направо или справа налево

Если у вас имеются другие устройства, поддерживающие Razer Chroma, вы можете быстро синхронизировать их эффекты с вашим устройством Razer, нажав кнопку Chroma Sync ( $\bullet$ ).

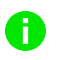

*Примечание: Синхронизация возможна только для тех устройств, которые поддерживают выбранный эффект подсветки.*

### *Расширенные Эффекты*

Настройка « Расширенные Эффекты » позволяет выбрать эффект Chroma для использования на периферийном устройстве, поддерживающем Razer Chroma. Чтобы приступить к созданию своего эффекта Chroma, просто нажмите кнопку Chroma Studio (<sup>O CHROMA STUDIO</sup>).

### **Калибровка**

Вложенная вкладка «Калибровка» позволяет оптимизировать датчик Razer Precision к любой поверхности, обеспечив лучшее отслеживание.

### *Интеллектуальное отслеживание движения*

Интеллектуальное отслеживание движения позволяет задать расстояние, на которое нужно поднять датчик над поверхностью, чтобы он прекратил отслеживание во избежание нежелательного перемещения курсора. Установив флажок «Включить асимметричную настройку прекращения отслеживания», можно задать разные значения для расстояния отрыва и приземления.

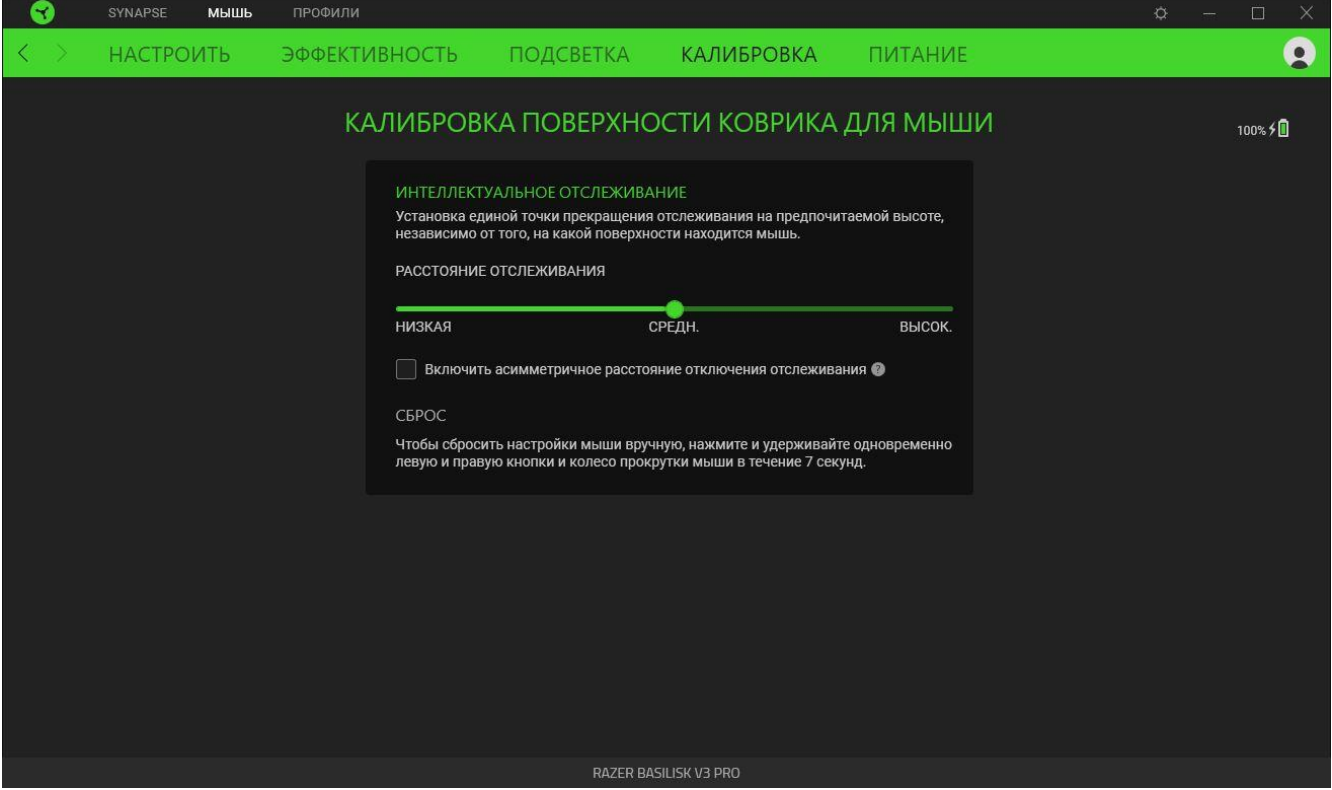

#### **Питание**

Вложенная вкладка «Питание» дает возможность управлять энергопотреблением вашего устройства путем выключения питания, если оно бездействует в течение определенного времени. Можно также настроить процент заряда батареи, при котором мышь будет переходить в режим пониженного энергопотребления для экономии заряда батареи.

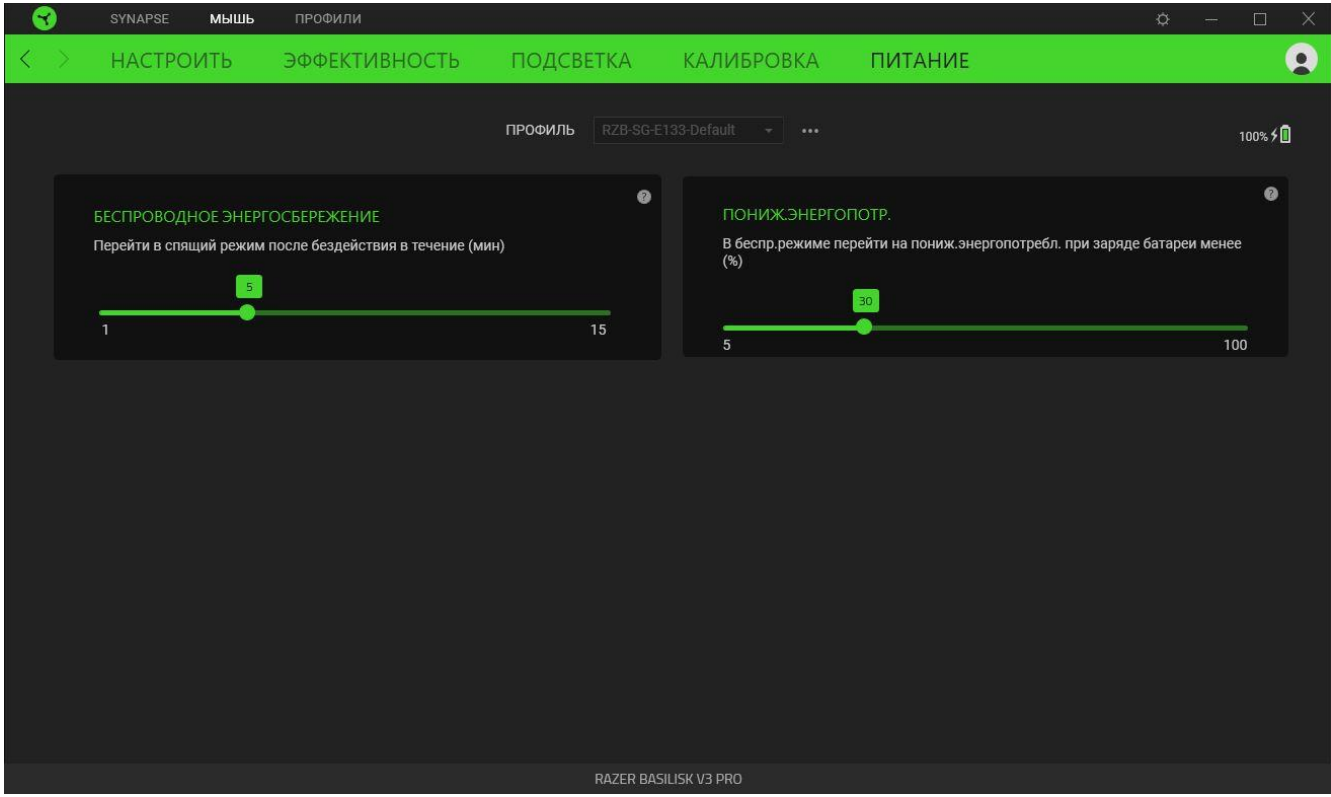

## **ВКЛАДКА «ПРОФИЛИ»**

Вкладка «Профили» позволяет удобно управлять всеми вашими профилями и связывать их с вашими играми и приложениями.

### **Устройства**

На вложенной вкладке «Устройства» можно проверить, какие игры связаны с профилями устройств, а также какой эффект Chroma связан с конкретными играми.

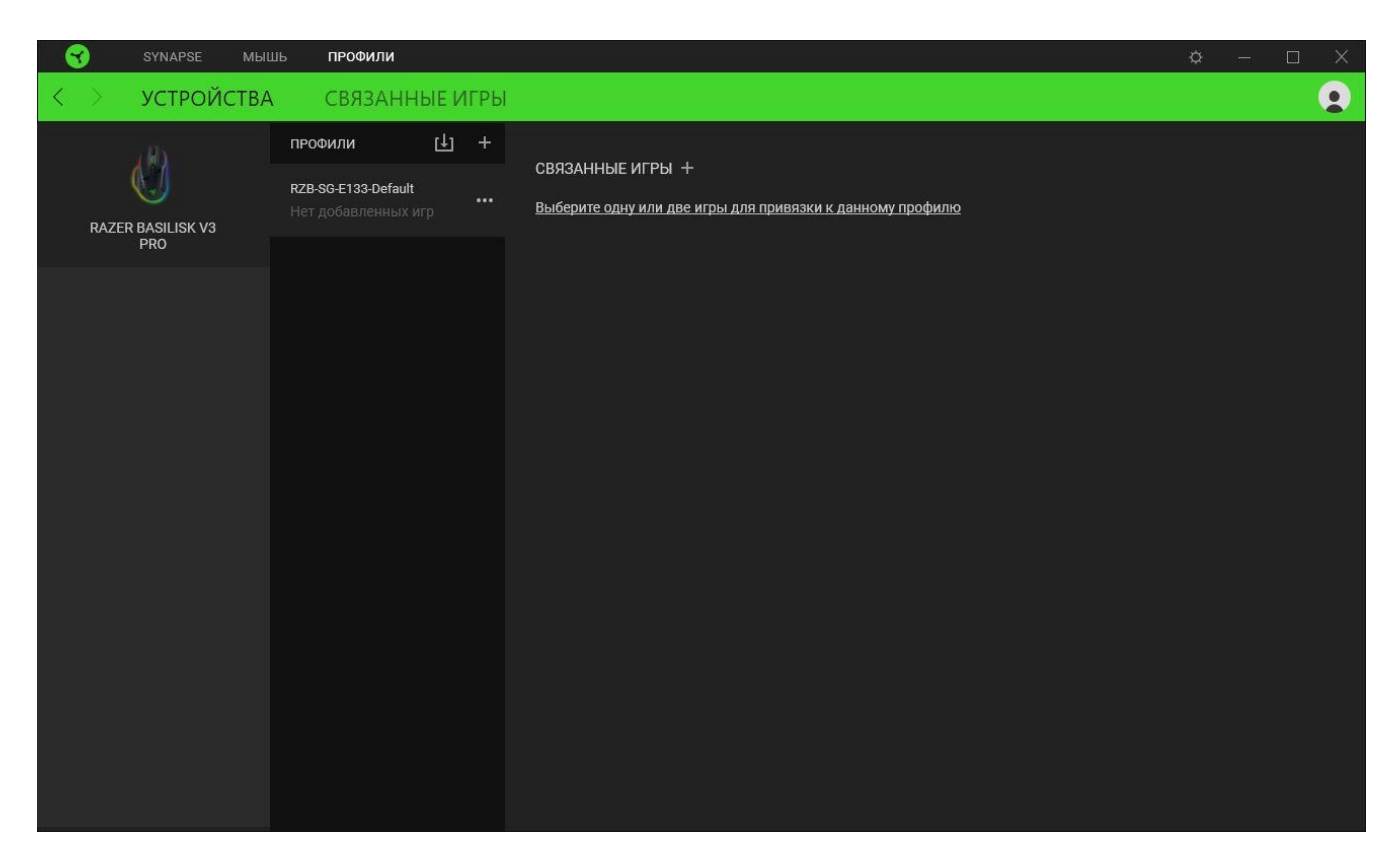

Вы можете импортировать Профили / Эффекты Chroma из компьютера или облака с помощью кнопки «Импорт» ( $\Box$ ), либо создать профили в выбранном устройстве или новые Эффекты Chroma для определенных игр с помощью кнопки «Добавить» ( $+$ ). После связывания можно нажать кнопку «Прочее» ( ••• ) соответствующего эффекта Chroma или устройства, чтобы выбрать необходимый эффекта Chroma или профиль устройства. Можно настроить активацию любого профиля при запуске приложения с помощью параметра «Привязанные игры».

### **Привязанные игры**

Вложенная вкладка «Привязанные игры» позволяет добавлять игры, просматривать привязанные к играм устройства и искать игры среди добавленных. Игры также можно сортировать по алфавиту, времени запуска или частоте запуска. Добавленные игры будут отображаться здесь, даже если они не привязаны к устройству Razer.

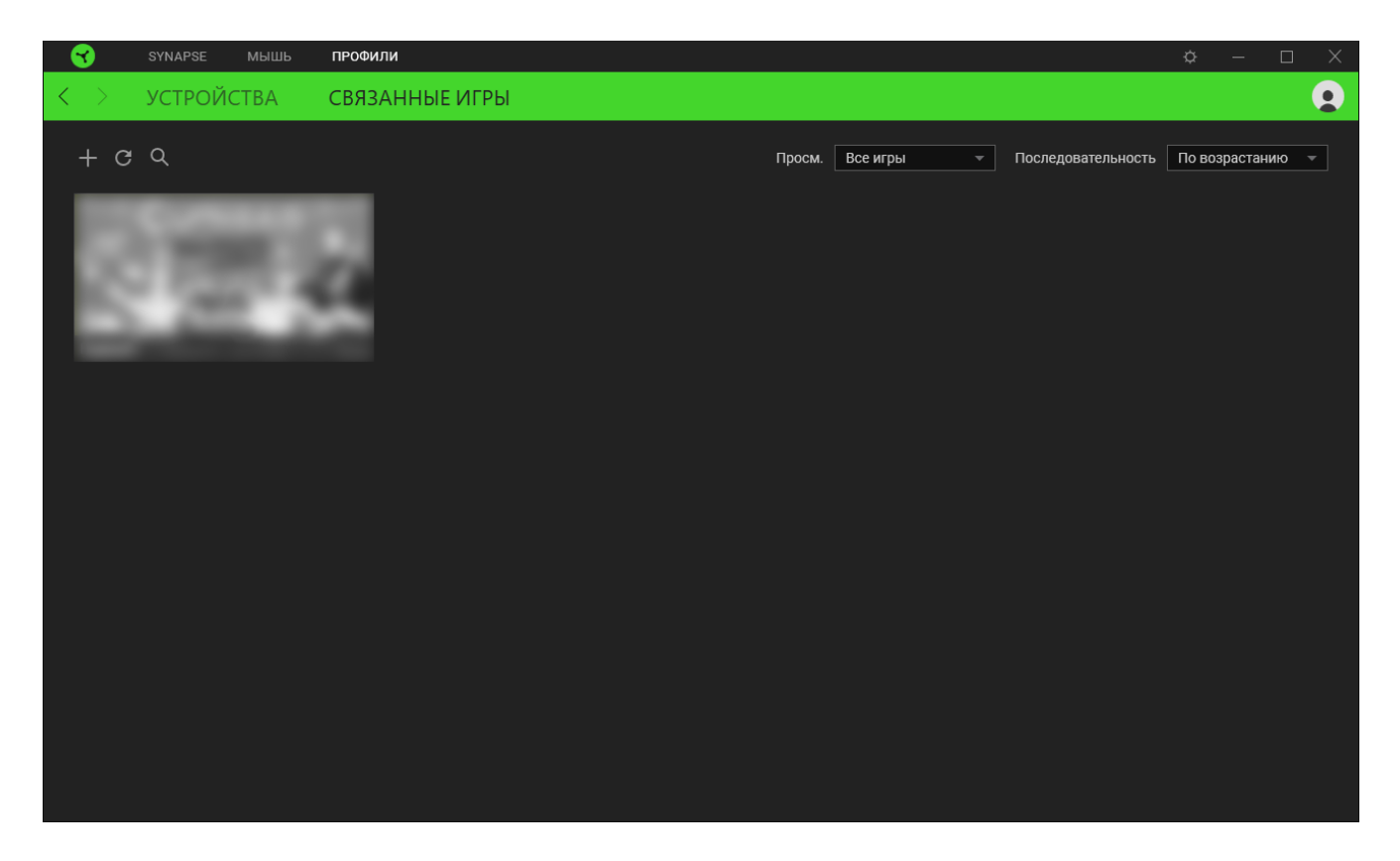

Чтобы привязать игру к подключенному устройству Razer или эффекту Chroma, просто щелкните любую игру в списке и выберите пункт **Выберите устройство и его профиль, который будет автоматически запускаться во время игры**. Затем выберите устройство Razer или эффект Chroma для привязки. После привязывания можно нажать кнопку «Прочее» ( ••• ) соответствующего эффекта Chroma или устройства, чтобы выбрать необходимый эффект Chroma или профиль устройства.

# **ОКНО «НАСТРОЙКИ»**

Окно «Настройки» доступно путем нажатия кнопки ( $\Diamond$ ) в Razer Synapse. В нем можно настроить действия приложения после запуска и язык Razer Synapse, просмотреть основное руководство для каждого подключенного устройства Razer, а также выполнить сброс любого подключенного устройства Razer к заводским настройкам.

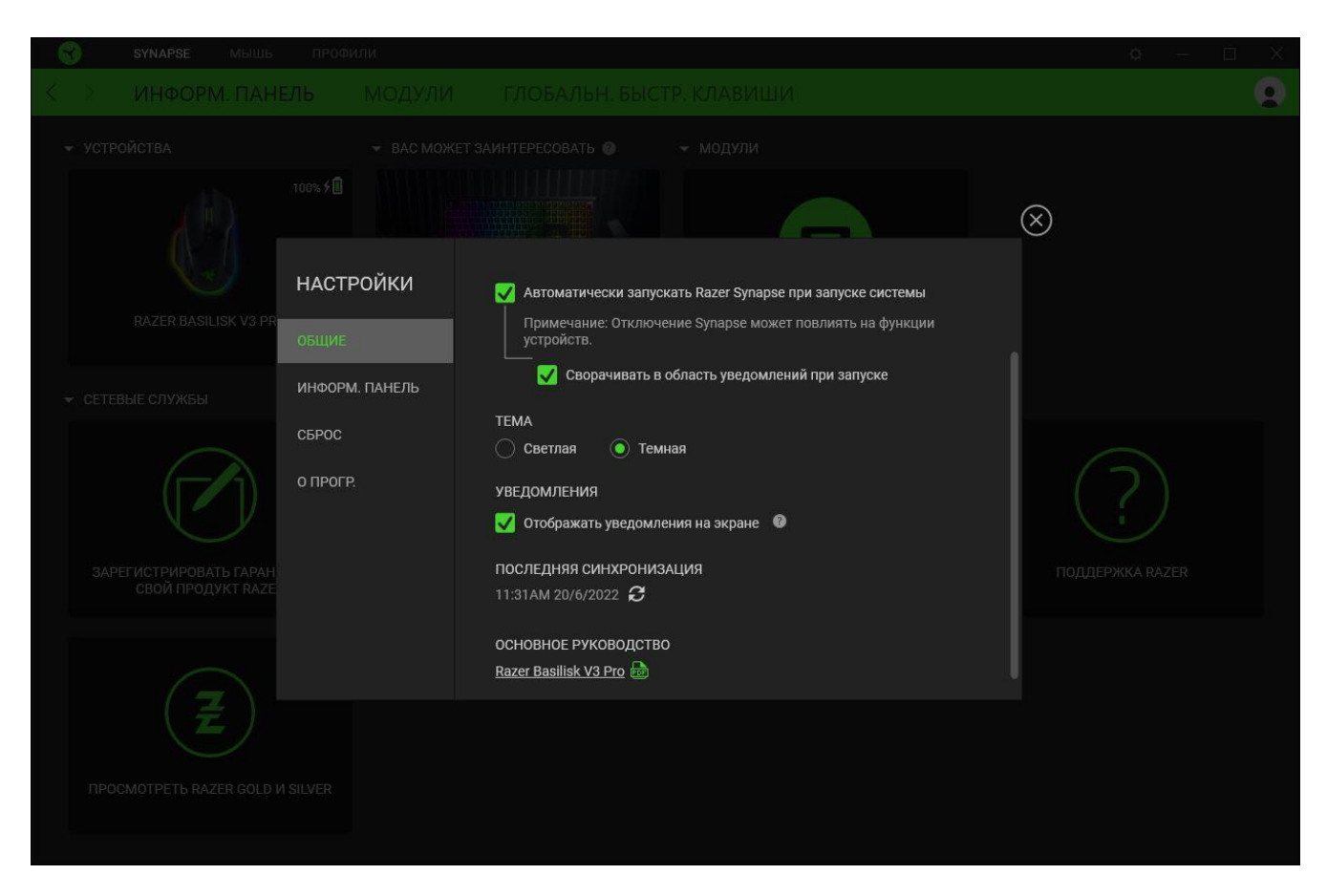

### **Вкладка «Общие»**

На вкладке «Общие» можно изменить язык интерфейса ПО, действия при запуске, тему и экранные уведомления. Кроме того, можно вручную синхронизировать профили с облаком ( $\mathcal{C}$  ) или просмотреть основное руководство по всем подсоединенным устройствам Razer и установленным модулям.

#### **Вкладка «Информационная панель»**

На вкладке «Информационная панель» можно настроить, какие рекомендации об устройствах Razer (на основе вашей системы и запускаемых вами игр) будут появляться на информационной панели.

### **Вкладка «Сброс»**

Вкладка «Сброс» сбрасывает параметры всех подсоединенных устройств Razer с встроенной памятью к заводским настройкам и/или сбрасывает настройки справки по Razer Synapse для повторного ознакомления с новыми возможностями Razer Synapse при следующем запуске.

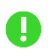

*При восстановлении заводских настроек устройства Razer все профили, хранящиеся во встроенной памяти выбранного устройства, будут удалены.*

### **Вкладка «О программе»**

На вкладке «О программе» отображается сводная информация о ПО, заявление об авторских правах, а также содержатся актуальные ссылки на условия использования. Эту вкладку можно также использовать для проверки наличия обновлений программного обеспечения или для быстрого доступа к сообществам Razer.

# <span id="page-34-0"></span>8. БЕЗОПАСНОСТЬ И ТЕХНИЧЕСКОЕ ОБСЛУЖИВАНИЕ

## **ПРАВИЛА ТЕХНИКИ БЕЗОПАСНОСТИ**

Для обеспечения максимальной безопасности при использовании Razer Basilisk V3 Pro рекомендуется следовать приведенным ниже правилам.

Если при работе с устройством возникли неполадки, которые не удалось устранить с помощью рекомендуемых действий, отключите устройство и позвоните на горячую линию Razer или посетите веб-сайт [support.razer.com](http://support.razer.com/) для получения технической поддержки.

Не разбирайте устройство. Не используйте устройство при нестандартной токовой нагрузке. Это приведет к прекращению действия гарантии.

Для зарядки Razer Basilisk V3 Pro требуется USB-подключение с достаточной для зарядки устройства мощностью. Подключение к маломощным USB-концентраторам или маломощным USB-портам, которыми оснащаются многие клавиатуры и периферийные устройства, может негативно отразиться на процессе зарядки.

Держите устройство вдали от жидкости, сырости или мест с повышенной влажностью. Пользуйтесь устройством только в разрешенном диапазоне температур: от 0 °C до 40 °C. Если температура выйдет за пределы этого диапазона, выключите устройство и (или) выньте вилку из розетки и дождитесь, когда температура установится на допустимом уровне.

# **УДОБСТВО ИСПОЛЬЗОВАНИЯ**

Исследования показывают, что длительно повторяющиеся монотонные движения, неудобное размещение периферийных устройств компьютера, неправильное положение тела и некорректные привычки способны вызвать неприятные физические ощущения, привести к нервному переутомлению и излишнему напряжению сухожилий и мышц. Ниже перечислены рекомендации для предупреждения вреда здоровью и поддержания комфортных условий при работе с устройством Razer Basilisk V3 Pro.

- Располагайте клавиатуру и монитор прямо перед собой, рядом поместите мышь. Держите локти сбоку от тела, не отводя их слишком далеко. При этом клавиатура должна находиться на таком расстоянии, чтобы за ней не нужно было тянуться.
- Отрегулируйте высоту стула и стола таким образом, чтобы клавиатура и мышь находились на уровне локтей или чуть ниже.
- Поставьте ноги на опору, сядьте прямо и расслабьте плечи.
- Во время игры расслабьте кисть руки и держите ее ровно. При повторении одних и тех же действий старайтесь не держать руки в согнутом, вытянутом или вывернутом положении слишком долго.
- Не следует долгое время опираться запястьем на жесткую поверхность. Используйте подставку под запястья для поддержки запястья во время игры.
- **Не следует находиться в одном положении на протяжении всего дня. Время от времени** вставайте и отходите от стола, делайте упражнения для рук, плеч, шеи и ног, чтобы снять напряжение.

Если во время работы с мышью у вас возникают неприятные физические ощущения – боль, онемение или покалывание в руках, запястьях, локтях, плечах, шее или спине, – немедленно обратитесь за консультацией к врачу.

## **ОБСЛУЖИВАНИЕ И ИСПОЛЬЗОВАНИЕ**

Для поддержания Razer Basilisk V3 Pro в рабочем состоянии требуется минимальное техническое обслуживание. Раз в месяц рекомендуется отключать устройство от компьютера и протирать мягкой тканью или очищать ватной палочкой, чтобы не скапливались пыль и грязь. Не используйте мыло или агрессивные чистящие вещества.

Для использования всех возможностей перемещения и контроля настоятельно рекомендуется использовать коврик Razer премиального уровня. Некоторые поверхности могут вызвать чрезмерный износ основания мыши и сократить срок ее эксплуатации.

Обратите внимание, что сенсор мыши Razer Basilisk V3 Pro «заточен» (оптимально настроен) для использования с ковриками Razer. Это означает, что тщательное тестирование сенсора подтвердило, что считывание и отслеживание движений мыши Razer Basilisk V3 Pro лучше всего выполняется на ковриках Razer.

## **МЕРЫ ПРЕДОСТОРОЖНОСТИ ПРИ РАБОТЕ С БАТАРЕЯМИ**

В Razer Basilisk V3 Pro установлена перезаряжаемая литий-ионная аккумуляторная батарея. Как правило, срок службы таких батарей зависит от характера использования устройства. Если вы считаете, что перезаряжаемая литий-ионная батарея, установленная в Razer Basilisk V3 Pro, разрядилась (имеет низкий уровень заряда), попробуйте зарядить ее.

**Внимание!** Запрещено открывать, ломать или подвергать батарею воздействию проводящих материалов (металла), влаги, жидкостей, огня или источников тепла. От этого батареи могут протечь или взорваться, что приведет к травмам. Срок службы батареи зависит от характера эксплуатации.

# <span id="page-36-0"></span>9. ЮРИДИЧЕСКАЯ ИНФОРМАЦИЯ

## **АВТОРСКИЕ ПРАВА И ИНФОРМАЦИЯ ОБ ИНТЕЛЛЕКТУАЛЬНОЙ СОБСТВЕННОСТИ**

© Razer Inc. 2022 г. Патент на стадии рассмотрения. Все права защищены. Razer, девиз «For Gamers. By Gamers», «Powered by Razer Chroma» логотип, логотип с изображением трехголовой змеи и логотип Razer являются товарными знаками или зарегистрированными тварными знаками корпорации Razer Inc. или ее дочерних компаний в США и других странах. Все остальные товарные знаки принадлежат соответствующим владельцам.

Windows and the Windows logo are trademarks of the Microsoft group of companies.

Компания Razer Inc. ("Razer") может иметь авторские права, товарные знаки, секреты производства, патенты, заявки на патенты или иные имущественные права интеллектуального характера (зарегистрированные или незарегистрированные) в отношении описываемой продукции в этом руководстве. Данное основное руководство не представляет собой лицензию на любые из указанных авторских прав, товарные знаки, патенты или другие права интеллектуальной собственности. Продукт Razer Basilisk V3 Pro («Продукт») может отличаться от его изображений на упаковке или в иных случаях. Компания Razer не несет ответственности за подобные отличия или за любые опечатки, которые могут встретиться. Вся содержащаяся в документе информация может быть изменена в любое время без предварительного уведомления.

### **ОГРАНИЧЕННАЯ ГАРАНТИЯ НА ПРОДУКТ**

Самые новые действующие условия ограниченной гарантии на продукт приведены на сайте [razer.com/warranty](http://razer.com/warranty).

### **ОГРАНИЧЕНИЕ ОТВЕТСТВЕННОСТИ**

Ни в каких случаях компания Razer не несет ответственности за упущенную выгоду, утраченную информацию или данные, а также за любой специальный, случайный, прямой или косвенный ущерб, нанесенный любым способом при распространении, продаже, перепродаже, использовании или невозможности использования Продукта. Ни при каких обстоятельствах компания Razer не несет ответственности за расходы, превышающие розничную стоимость Продукта.

# **ОБЩИЕ СВЕДЕНИЯ**

Данные условия должны регулироваться и толковаться в соответствии с местным законодательством, действующим на территории, где был куплен Продукт. Если любое из этих условий будет признано неверным или неосуществимым, это условие (в зависимости от того, насколько оно будет признано неверным или неосуществимым) будет считаться отдельным и не затрагивающим законную силу остальных условий. Компания Razer сохраняет за собой право внесения изменений в какое-либо условие в любое время без предварительного уведомления